UNIVERSITÁ POLITECNICA DELLE MARCHE

FACOLTÁ DI INGEGNERIA

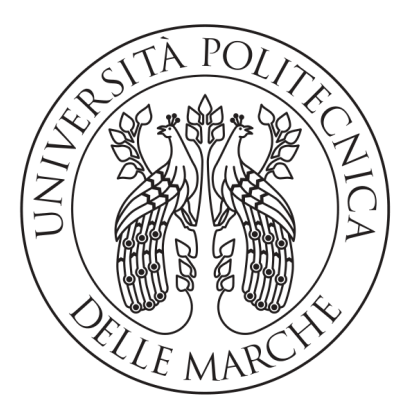

## Corso di Laurea Triennale in Ingegneria Informatica e dell'Automazione

Integrazione di dati AIS ed immagini SAR da Sentinel-1 per scopi di monitoraggio di attività illegali in mare

> Integration of AIS data and Sentinel-1 SAR images to monitor illegal activities at sea

Relatore: DOTT. MANCINI ADRIANO

Tesi di Laurea di: Martino Enrico Pio

Correlatore: Galdelli Alessandro

Anno Accademico 2019-2020

## Indice

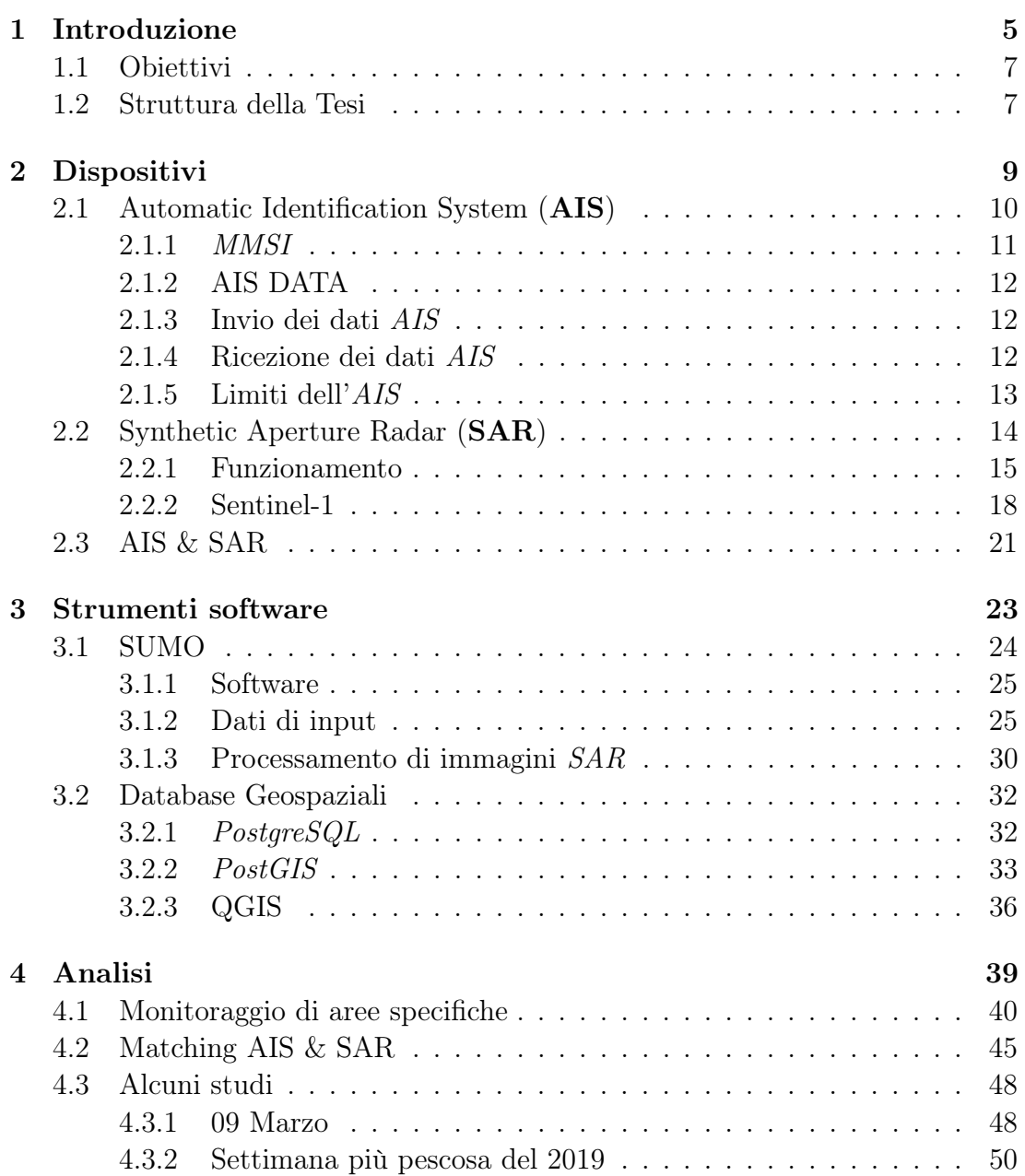

## 4 INDICE

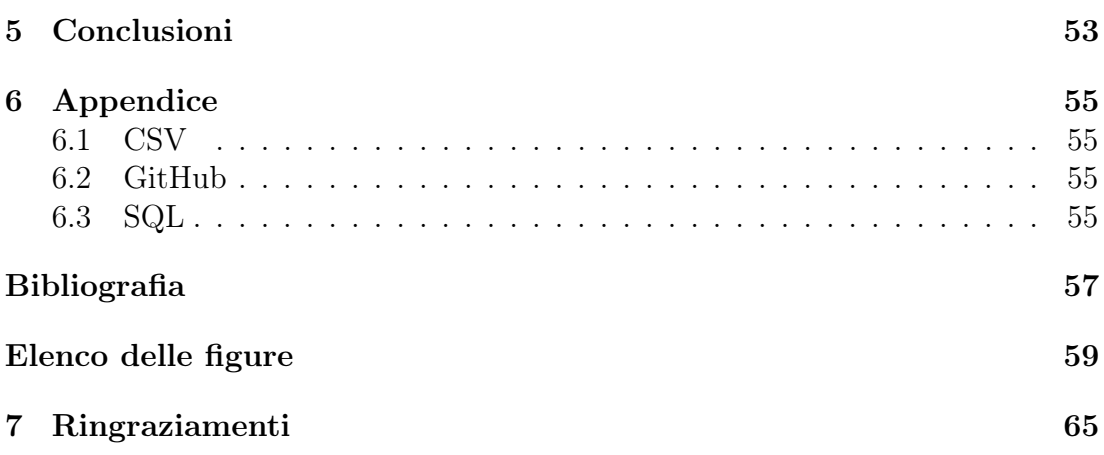

# <span id="page-4-0"></span>Capitolo 1 Introduzione

La Terra vanta una vocazione naturale per le attività legate al mare come la pesca, il trasporto e il turismo.

Tuttavia le risorse marine devono essere gestite con attenzione, nell'ottica di assicurarne la disponibilità per le future generazioni, così da garantire uno sviluppo sostenibile per il settore. Il mare va protetto dal fenomeno di pesca intensiva, così come dagli impatti negativi che scaturiscono da altre attività umane affinché la sua ricchezza possa costituire un patrimonio accessibile a tutti.

Il monitoraggio dell'ambiente marino, nello specifico di attività umane all'interno di esso, è fondamentale per preservare una risorsa, così vasta, che da secoli fornisce numerosi benefici all'uomo.

A tale scopo, l'obiettivo dello studio è quello di dimostrare come sia possibile sfruttare le molteplici risorse tecnologiche del 21° secolo, integrando dati provenienti da diverse fonti, per fornire un quadro completo delle imbarcazioni e di individuare eventuali attività illegali in mare.

La sorveglianza marina può essere eseguita utilizzando diverse metodologie. Una prima opzione consiste in sistemi cooperativi in cui le navi stesse segnalano la propria identità e la propria posizione. Una seconda opzione consiste in sistemi non cooperativi e consente il rilevamento di navi che non trasportano a bordo sistemi di tracciamento, ad esempio navi da pesca più piccole, oppure navi che hanno spento illegalmente il dispositivo di tracciamento.

L'approccio utilizzato in questo lavoro di tesi è quello di integrare dati cooperativi provenienti da dispositivi AIS (Automatic Identification System) e dati non cooperativi come le immagini SAR (Synthetic Aperture Radar) derivanti dal satellite dell'Agenzia Spaziale Europea, Sentinel-1.

• AIS: Automatic Identification System.

Costituito da un ricevitore GPS (Global Positioning System) e da una radio dati che consente alle imbarcazioni di tutto il mondo di identificarsi a vicenda e di trasmettere dati importanti alle altre barche, ma anche alle stazioni terrestri e ai centri di traffico sulla costa.

#### • **SAR**: Synthetic Aperture Radar.

Una speciale tecnica radar che consente di ottenere immagini ad alta risoluzione da grande distanza, ad esempio dallo spazio.

Il dato AIS e l'immagine SAR cooperano al fine di fornire una caratterizzazione completa di ogni imbarcazione presente in mare, in qualsiasi zona e istante temporale, la cui individuazione potrebbe risultare difficile per molte circostanze.

Dato AIS e immagine SAR, presi singolarmente, non sono sufficienti per fornire un'esperienza completa di monitoraggio marino.

Esaminare unicamente il dato proveniente da un sensore AIS non è sufficiente perché quest'ultimo può essere spento di proposito, anche se illegalmente, oppure può non essere presente in tutte le imbarcazioni dato che le navi sotto ai 15 metri di lunghezza non hanno l'obbligo di possedere a bordo il sensore AIS.

Segnali deboli, interferenze e aree affollate possono essere altre ragioni per le quali non basta sottoporre ad analisi solo i dati AIS. Di conseguenza attività vietate potrebbero non essere individuate.

L'analisi delle immagini SAR si rivela più adatta per la sorveglianza del traffico marittimo in contesti operativi, in quanto consente il rilevamento della nave su ampie aree senza essere particolarmente influenzato dalle condizioni meteorologiche e dai cicli giorno-notte. Tuttavia, come verrà mostrato nei capitoli successivi, il dato SAR è ricevuto dal satellite, di conseguenza durante il moto attorno alla Terra non può fornire una copertura completa instante per istante.

Si vuole dimostrare come la sinergia tra dati AIS e immagini SAR possa permettere di elaborare un sistema robusto di monitoraggio del mare in situazioni spazio-temporali differenti.

## <span id="page-6-0"></span>1.1 Obiettivi

Il presente lavoro di tesi si propone di mostrare un approccio efficace per l'analisi dell'attività marittima in diverse situazioni.

A tale scopo si vuole:

• Integrare i dati AIS e le immagini SAR tramite software ed algoritmi di rilevamento delle imbarcazioni al fine di raccogliere i risultati ottenuti dalle analisi in database geo-spaziali;

• gestire in maniera ottimale i dati e individuare attività illegali in mare

• evidenziare una corrispondenza tra:

- l'imbarcazione individuata in una zona vietata, tramite l'analisi dell'immagine SAR;

- la posizione fornita dalla barca in modo collaborativo, tramite il sensore AIS.

## <span id="page-6-1"></span>1.2 Struttura della Tesi

L'elaborato è strutturato nel seguente modo:

- definizione dei dispositivi impiegati per il rilevamento della posizione delle navi;
- quadro completo delle fonti dei dati impiegati nello studio;
- esposizione degli strumenti software utilizzati;
- analisi e sviluppo software;
- conclusioni e sviluppi futuri.

## <span id="page-8-0"></span>Capitolo 2

## Dispositivi

Nel seguente capitolo vengono presentate le due tipologie di dati di tipo collaborativo e non collaborativo che saranno oggetto dello studio di tesi.

In particolare verranno impiegati dati AIS forniti in modo collaborativo dalle stesse imbarcazioni e immagini provenienti dal radar ad apertura sintetica SAR di Sentinel-1, di tipo non collaborativo.

A tal proposito verranno discussi singolarmente, spiegandone le caratteristiche e il funzionamento, in seguito verrà caratterizzata l'idea affinché vengano sfruttate le due fonti in modo sinergico, al fine di individuare le barche e monitorare le attività di pesca svolte in mare in maniera ottimale.

## <span id="page-9-0"></span>2.1 Automatic Identification System (AIS)

L'AIS è un dispositivo costituito da un ricevitore GPS e da una radio dati. Il sistema AIS consente alle imbarcazioni di tutto il mondo di identificarsi a vicenda e di trasmettere dati importanti alle altre barche, ma anche alle stazioni terrestri e ai centri di traffico sulla costa. Per garantire che i dati AIS siano utilizzabili in tutto il mondo, l'Unione Internazionale delle telecomunicazioni (UIT) [\[1\]](#page-56-1) ha definito tipi di messaggi o telegrammi standard che ogni apparecchiatura AIS deve essere in grado di ricevere e/o inviare, sempre che il tipo di apparecchio sia predisposto per il rispettivo telegramma. I tipi di telegramma più importanti sono i dati della barca, la posizione, la velocità e la rotta.

In origine, l'AIS era esclusivamente di tipo terrestre, il che significa che il segnale veniva inviato dalla barca a terra e aveva un raggio di circa 20 miglia (tenendo conto anche della curvatura della terra). Quando le navi iniziarono a navigare sempre più lontano dalla terra, iniziarono a inviare il segnale a satelliti in orbita bassa, che poi ritrasmettevano le informazioni a terra. Questo sistema ha permesso alle navi di navigare molto lontano dalla costa rendendo il segnale più facilmente reperibile [\[2\]](#page-56-2).

<span id="page-9-1"></span>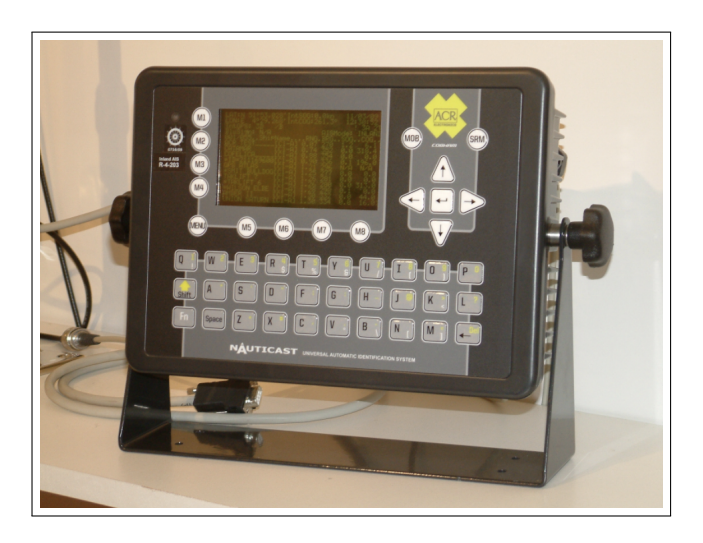

Figura 2.1: Esempio di dispositivo AIS. Fonte: https://up42.com/blog/tech/a-complete-guide-to -marine-traffic-tracking-tech-and-ais-data

Il sistema AIS è stato originariamente sviluppato per la navigazione commerciale con lo scopo di evitare collisioni in mare. L'AIS a bordo offre una migliore pianificazione e un processo decisionale più facile. Grazie all'AIS è possibile monitorare dinamicamente l'attuale situazione del traffico in acqua. I cambiamenti di rotta e di velocità delle imbarcazioni circostanti vengono visualizzati automaticamente ed è possibile calcolare la distanza attuale tra due barche e il tempo impiegato per percorrerla, evitando così per tempo collisioni in mare.

Le manovre necessarie possono essere facilmente organizzate via radio marittima grazie alla trasmissione dei numeri MMSI (2.1.1) (Maritime Mobile Service Identity).

<span id="page-10-1"></span>

|              |      |                                                            |  |                                                         |          |                       | (base) C:\Users\Lenovo\test>C:/Users/Lenovo/anacond/python.exe c:/Users/Lenovo/test/full tab.py |
|--------------|------|------------------------------------------------------------|--|---------------------------------------------------------|----------|-----------------------|-------------------------------------------------------------------------------------------------|
|              | mmsi |                                                            |  | datetime latitude longitude difftime distance msec nodi |          |                       |                                                                                                 |
|              |      | 247341200 2021-01-15 10:21:04 43.78475 13.79687 11:24:13   |  |                                                         | -0       | ø                     | <b>NaN</b>                                                                                      |
| $\mathbf{1}$ |      | 247360200 2021-01-15 11:27:12 44.04983 13.81683 21:56:45   |  |                                                         | -0.      | $\theta$              | <b>NaN</b>                                                                                      |
|              |      | 2 247341200 2021-01-15 17:11:44 42.77046 14.60036 19:11:13 |  |                                                         | -0       | $\theta$              | <b>NaN</b>                                                                                      |
|              |      | 247341200 2021-01-15 02:21:14 42.50615                     |  | 16.78498 06:30:55                                       | $\theta$ | $\boldsymbol{\theta}$ | <b>NaN</b>                                                                                      |
|              |      | 247341200 2021-01-15 07:21:26 41.83210 16.63633 09:22:22   |  |                                                         | 0        | $\boldsymbol{\alpha}$ | <b>NaN</b>                                                                                      |
|              |      |                                                            |  |                                                         |          |                       |                                                                                                 |

Figura 2.2: Visualizzazione di dati AIS utilizzando la libreria Pandas di Python.

Nella figura 2.2 sono mostrate solo alcune delle informazioni che un dato AIS fornisce. La visualizzazione è permessa grazie alla libreria Python chiamata Pan $das$  [\[3\]](#page-56-3).

Pandas fa parte della distribuzione Anaconda [\[4\]](#page-56-4) e permette di manipolare dati in formato CSV (comma-separated values) per rendere più semplice l'analisi e la gestione in maniera ottimale.

#### <span id="page-10-0"></span>2.1.1 MMSI

Il Maritime Mobile Service Identity (MMSI) è un numero unico a 9 cifre. Le prime 3 cifre compongono il MID (Maritime Identification Digit) e identificano la nazionalità che nel caso dell'Italia è 247 [\[5\]](#page-56-5). Le rimanenti 6 cifre sono assegnate dall'autorità competente che sostituisce il nominativo internazionale (o indicativo di chiamata) di ogni apparecchio radio ed emittente.

L'MMSI identifica una singola imbarcazione, una stazione costiera (CRS), un gruppo di unità navali (flotta) o un gruppo di stazioni costiere [\[6\]](#page-56-6).

### <span id="page-11-0"></span>2.1.2 AIS DATA

I dati inviati dal dispositivo AIS si racchiudono in due tipologie: statici e dinamici. I dati statici sono rappresentati dal codice MMSI e dal nominativo della barca. Di fatto non variano con il tempo, identificano la barca e rimangono costanti per tutto il tempo di navigazione.

I dati dinamici sono invece la posizione, velocità e rotta rispetto al fondo [\[7\]](#page-56-7). Questi ultimi variano a distanza di pochi secondi richiedendo una continuità nel fornire le informazioni.

## <span id="page-11-1"></span>2.1.3 Invio dei dati AIS

I dati AIS sono trasmessi dall'imbarcazione utilizzando trasmettitori AIS su due frequenze VHF riservate (AIS 1: 161,975 MHz, canale 87 B e AIS 2: 162,025 MHz, canale 88B) in un arco di tempo fisso tramite il protocollo dati HDLC. In totale al minuto sono disponibili 4500 slot di tempo - 2250 slot per canale [\[8\]](#page-56-8). Il singolo segnale inviato dall'imbarcazione è chiamato "ping".

### <span id="page-11-2"></span>2.1.4 Ricezione dei dati AIS

I dati AIS possono essere ricevuti e valutati senza costi dai ricevitori AIS. Per la valutazione e l'uso utile dei dati AIS è necessario un display adeguato. Può essere un chartplotter con carta nautica elettronica, un dispositivo radar con software AIS o un programma per PC adatto. Il collegamento ad un chart plotter può essere effettuato tramite NMEA0183 o NMEA2000, a seconda del dispositivo [\[9\]](#page-56-9).

<span id="page-11-3"></span>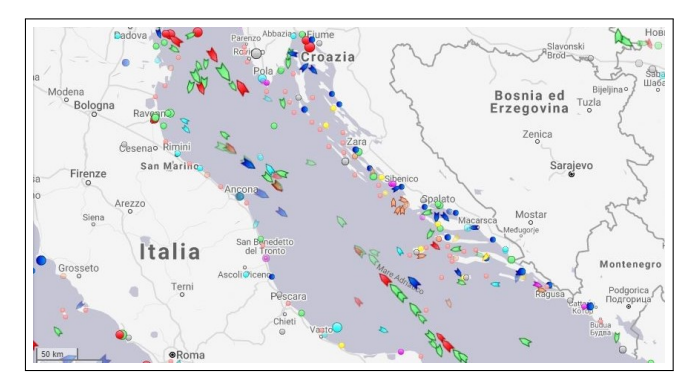

Figura 2.3: Marine Traffic . Fonte: https://www.marinetraffic.com/en/ais /home/centerx:16.7/centery:43.5/zoom:7

#### <span id="page-12-0"></span>2.1.5 Limiti dell'AIS

I dati AIS non sono sufficienti. Non tutte le imbarcazioni sono dotate di un dispositivo AIS oppure quest'ultimo può essere spento (illegalmente). Le barche più piccole, in particolare, spesso non hanno un ricetrasmettitore AIS e alcuni veicoli militari non trasmettono i segnali AIS. Inoltre le scarse prestazioni e la trasmissione di informazioni errate da parte dell'AIS rappresentano problemi considerevoli durante l'uso di tali apparecchiature per operazioni di monitoraggio e di anticollisione [\[10\]](#page-56-10). I dati AIS, individualmente, non forniscono un sistema sufficientemente robusto per il monitoraggio delle attività in mare. Per tale motivo ciò che si propone di fare è congiungere i dati forniti dall'AIS con le informazioni provenienti dalle immagini SAR (2.2).

## <span id="page-13-0"></span>2.2 Synthetic Aperture Radar (SAR)

Synthetic Aperture Radar, abbreviato con SAR, è una speciale tecnica radar che consente di ottenere immagini ad alta risoluzione da grande distanza, ad esempio dallo spazio [\[11\]](#page-56-11).

In passato, gli obiettivi principali dei sistemi SAR erano lo studio dell'interazione delle onde elettromagnetiche con la superficie terrestre. Recentemente, lo sviluppo di sistemi SAR multicanale ha consentito lo sviluppo di tecniche più sofisticate per le attività di sorveglianza [\[12\]](#page-56-12).

Il monitoraggio ambientale, la mappatura delle risorse terrestri e marine richiedono immagini ad ampia area e ad alta risoluzione. Spesso, queste immagini devono essere acquisite di notte o in condizioni metereologiche avverse. Il radar ad apertura sintetica (SAR) fornisce tale capacità. Tali radar sfruttano le caratteristiche di propagazione a lungo raggio dei segnali radar e la complessa capacità di elaborazione delle informazioni della moderna elettronica digitale per fornire immagini ad alta risoluzione. Il radar ad apertura sintetica (SAR) integra le capacità fotografiche e di "imaging" ottico perché non è limitato dall'ora del giorno o dalle condizioni atmosferiche [\[13\]](#page-56-13).

Nei sistemi RADAR, per misurare le distanze vengono usate le microonde [\[14\]](#page-56-14). Il sistema SAR invia impulsi radar lateralmente. Ciò consente al radar di restituire al sensore i segnali che colpiscono i diversi oggetti sulla Terra in momenti differenti, consentendo di distinguere gli oggetti.

#### <span id="page-14-0"></span>2.2.1 Funzionamento

Un sensore produce un'onda elettromagnetica incidente con una certa energia e in seguito registra la quantità di tale energia che viene riflessa dopo aver interagito con la Terra. A differenza delle immagini ottiche che sono simili all'interpretazione di una fotografia, i dati SAR richiedono una gestione diversa in quanto il segnale è sensibile alle caratteristiche della superficie come la struttura e l'umidità.

<span id="page-14-1"></span>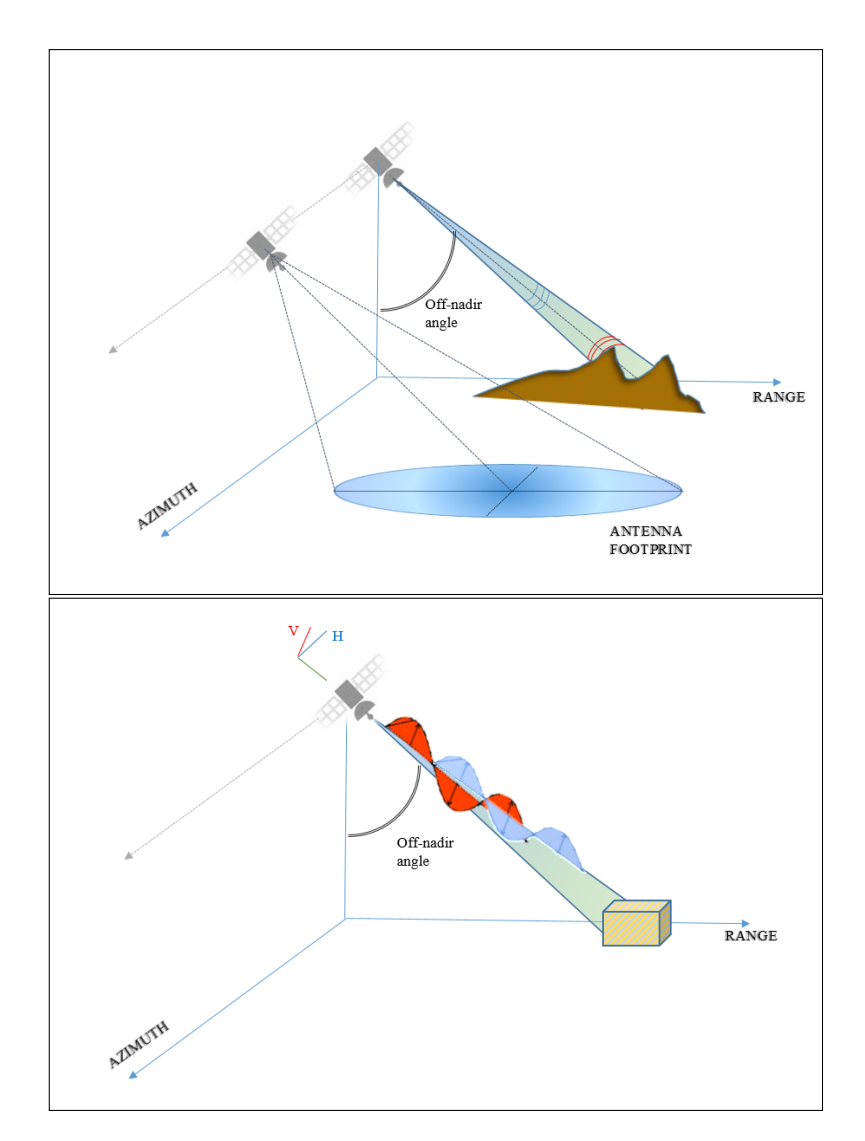

Figura 2.4: Rappresentazione delle onde incidenti su differenti superfici Fonte: https://rsde.fbk.eu/research/synthetic-aperture-radar-SAR

L'onda riflessa fornisce numerose informazioni sull'oggetto. Nei dati radar l'intensità di segnale misurata dal sensore (backscatter) [\[15\]](#page-56-15) dipende da caratteristiche geometriche ed elettromagnetiche della superficie riflettente e dalle modalità di emissione/acquisizione del segnale. Ad esempio il backscatter è nullo nel caso di superfici perfettamente lisce poiché il segnale viene riflesso interamente nella direzione opposta a quella di provenienza.

Più la superficie è irregolare, maggiore sarà la probabilità che parte del segnale venga riflesso verso il sensore, quindi il backscatter aumenta; nel caso di superfici ad angolo (corner reflector) l'onda subisce una doppia riflessione per cui torna interamente nella direzione di provenienza e il backscatter è massimo (ciò accade ad esempio nelle aree edificate).

<span id="page-15-0"></span>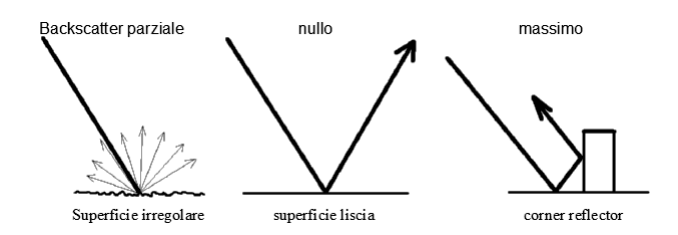

Figura 2.5: Rappresentazione del backscatter parziale,nullo e massimo Fonte: http://www.alspergis.altervista.org/lezione/15.html

<span id="page-15-1"></span>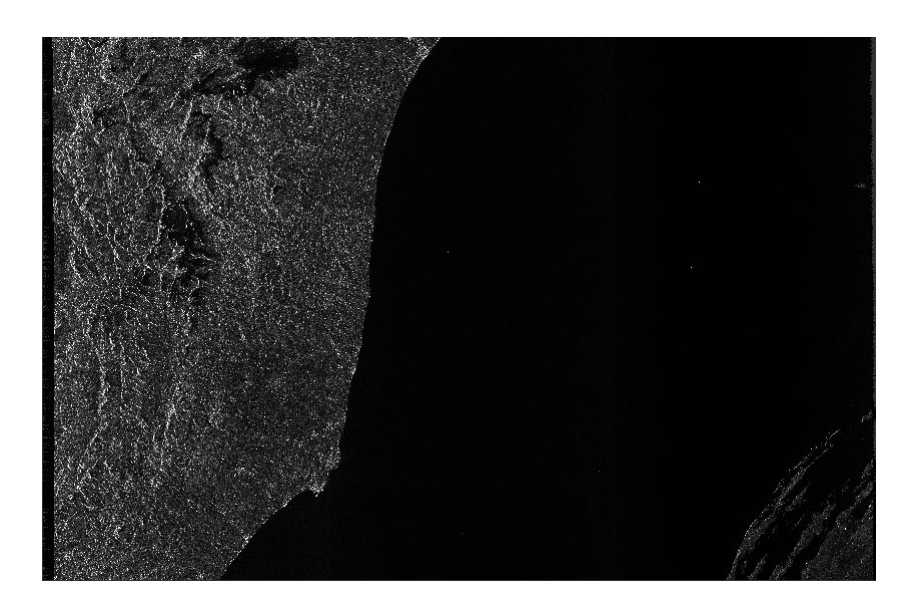

Figura 2.6: Esempio di immagine radar Sentinel-1A, banda C e polarizzazione VH. Fonte: https://scihub.copernicus.eu/dhus/

Una particolarità interessante delle onde radar è la loro capacità, proporzionale alla lunghezza d'onda, di oltrepassare nuvole, chiome arboree, sedimenti sabbiosi sciolti (come mostrato in figura 2.6).

Il SAR si rivela uno strumento prezioso per le applicazioni marine e costiere, consentendo la determinazione di alcuni dei parametri che caratterizzano lo stato del mare: correnti ed onde. Non solo, SAR ci consente di individuare imbarcazioni in situazioni climatiche controverse con un basso margine di errore.

Le immagini SAR sottoposte ad analisi nello studio di Tesi sono fornite dalla missione spaziale dall'Agenzia Spaziale Europea (ESA), Sentinel-1.

#### <span id="page-17-1"></span><span id="page-17-0"></span>2.2.2 Sentinel-1

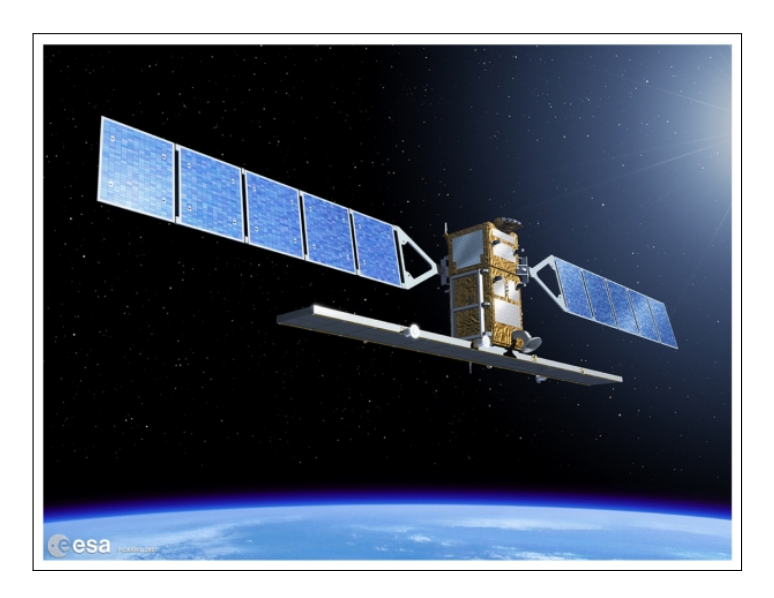

Figura 2.7: Sentinel-1. Fonte: https://sentinel.esa.int/web/sentinel/missions/

Sentinel-1 è una missione spaziale dell'Agenzia Spaziale Europea (ESA). La missione Sentinel-1 è composta da una costellazione di due satelliti che condividono lo stesso piano orbitale, che operano giorno e notte eseguendo immagini radar ad apertura sintetica in banda C, operante in quattro modalità di immagine con risoluzioni spaziali che arrivano fino a 5 metri e copertura fino a 400 km [\[16\]](#page-56-16).

Fornisce capacità di doppia polarizzazione VV (Vertical transmit and Vertical receive) e VH (Vertical transmit and Horizontal receive) [\[17\]](#page-56-17), tempi di revisione molto brevi e consegna rapida dei dati, consentendo di acquisire immagini indipendentemente dal tempo e condizioni atmosferiche.

Per ogni osservazione sono disponibili misurazioni precise della posizione e dell'assetto del veicolo spaziale.

Sentinel-1 funziona in una modalità programmata per evitare conflitti e per produrre un archivio dati coerente a lungo termine costruito per applicazioni basate su serie temporali lunghe [\[18\]](#page-57-0).

#### Dettagli della missione:

- Lancio: 3 aprile 2014
- Orbita: Polare, eliosincrona a un'altitudine di 693 km
- Intervallo di copertura: Sentinel-1 è una costellazione di due satelliti che orbitano a una distanza di 180°, fornendo pertanto immagini della Terra intera ogni sei giorni (all'equatore)
- Strumento: Radar ad Apertura Sintetica (SAR) in banda C
- Principali applicazioni: Monitoraggio dei ghiacci marini, perdite di petrolio, venti marini, onde e correnti, cambiamenti di destinazione del terreno e gestione delle emergenze (ad esempio in caso di inondazioni e terremoti)

Tramite Sentinel Hub EO Browser [\[19\]](#page-57-1) è possibile visualizzare le immagini SAR più recenti e indicare una precisa zona di interesse al fine di visualizzarla in dettaglio (Figura 2.8).

<span id="page-18-0"></span>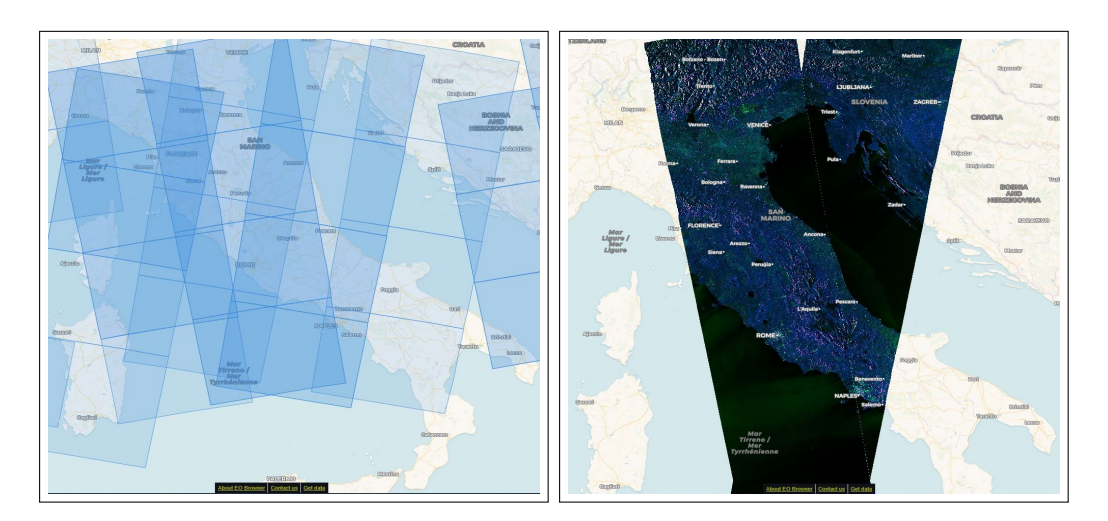

Figura 2.8: Sentinel Hub EO Browser Fonte: https://apps.sentinel-hub.com/eo-browser/

La costellazione Sentinel-1 rappresenta un approccio innovativo alle analisi di immagini SAR in risposta diretta alle esigenze operative verso i dati geospaziali richiesti nell'ambito del programma GMES UE-ESA [\[20\]](#page-57-2).

La missione garantisce la continuità della banda C e permette di selezionare una singola polarizzazione (VV o VH) o una doppia polarizzazione (VV+VH o HH+HV) mantenendo caratteristiche chiave come stabilità, accuratezza e strumenti ben calibrati. Allo stesso tempo sono stati migliorati notevolmente caratteristiche come affidabilità, copertura geografica, dati diffusi rapidamente e la possibilità di reperire dati anche a distanza di molto tempo.

La coppia di due satelliti che condividono lo stesso piano orbitale fornisce quindi, quasi ogni giorno, copertura in tutta Europa indipendentemente dalle condizioni atmosferiche, migliorando così la possibilità di effettuare analisi di immagini SAR più frequentemente. Tutto ciò incide positivamente sulla possibilità di effettuare monitoraggi sul mare con maggiore frequenza e facilità.

### <span id="page-20-0"></span>2.3 AIS & SAR

Impiegare in modo sinergico dati provenienti da fonti diverse, terrestri e spaziali, può permettere di monitorare in maniera efficace le attività marittime e individuare illegalità come il transito e la pesca in aree non consentite.

In tal senso l'integrazione di dati AIS (Automatic Identification System) e dati provenienti da immagini SAR (Synthetic Aperture Radar) fornisce la possibilità di rilevare ciò che sta accadendo in mare rilevando le navi che non stanno riportando i dati di posizionamento (in modo intenzionale o meno) tramite il sensore AIS e convalidare le navi rilevate nelle immagini SAR mostrando una corrispondenza con i dati terrestri AIS [\[21\]](#page-57-3).

L'obiettivo che si propone di raggiungere nello studio di tesi è di ottimizzare al meglio i dati AIS e SAR affinché si possa migliorare la consapevolezza della situazione marina (MSA: Maritime Situational Awareness) e l'utilizzo sostenibile degli oceani, mari e risorse marine [\[22\]](#page-57-4).

A tal fine l'approccio che si andrà ad utilizzare sarà:

- rilevare le imbarcazioni presenti in mare a partire da immagini SAR provenienti da Sentinel-1 utilizzando il software SUMO (Search for Unidentified Maritime Objects);
- importare i dati AIS in database geospaziali che ne permettono la visualizzazione e l'analisi;
- effettuare una corrispondenza tra le due fonti di dati al fine di confermare eventuali attività non consentite in mare.

L'integrazione di dati AIS e SAR permette di colmare i principali problemi delle due differenti tecnologie.

Per quanto riguarda i dati AIS, in alcuni casi vengono trasmessi un numero elevato di segnali da diverse navi che, sovrapponendosi, provocano la perdita di alcune informazioni essenziali. Ciò causa la difficoltà di identificare i segnali AIS corrispondenti a particolari navi.

Per quanto riguarda i dati provenienti da immagini SAR basato su satellite Sentinel-1, essi forniscono un'ampia area di copertura per una particolare regione. È possibile stimare le informazioni sulle navi come le dimensioni, la posizione e la velocità. Tuttavia l'acquisizione satellitare di tipo SAR è complicata perché esse avviene solo per brevi periodi di tempo, quindi non possono fornire un'informazione continua della situazione marittima [\[23\]](#page-57-5).

Nei capitoli successivi si mostreranno alcuni software ed algoritmi che permettono di unificare le due tipologie di dati favorendo un solido monitoraggio delle acque e mostrare eventuali attività illegali.

# <span id="page-22-0"></span>Capitolo 3 Strumenti software

L'impiego sinergico di dati AIS e immagini SAR può permettere di monitorare in maniera efficace le attività illegali in mare.

Il primo passo è quello di analizzare immagini SAR da Sentinel-1, utilizzare software specifici per il rilevamento delle imbarcazioni e riportare i dati in appositi database geospaziali. Il secondo passo consiste nel riportare i dati AIS nel medesimo database geospaziale e infine trovare una corrispondenza tra i dati provenienti da dispositivi AIS e da immagini SAR.

In questo capitolo vengono mostrati gli strumenti software che permettono di individuare le imbarcazioni a partire da immagini SAR e di riportarle in database geospaziali.

## <span id="page-23-0"></span>3.1 SUMO

SUMO (Search for Unidentified Maritime Objects) è un algoritmo per il rilevamento delle navi nelle immagini satellitari SAR (Synthetic Aperture Radar). È stato sviluppato nel corso di oltre 15 anni, utilizzando una grande quantità di immagini SAR da quasi tutti i satelliti SAR disponibili operanti in banda L, C e X. Come convalidato dai test di benchmark, funziona molto bene su un'ampia gamma di modalità di immagine SAR (da Spotlight a ScanSAR) e risoluzioni (da 1 a 100 m) e per tutti i tipi e dimensioni di navi, entro i limiti fisici imposti dal radar imaging.

Questo capitolo descrive, in dettaglio, l'approccio algoritmico in tutte le fasi del rilevamento della nave: mascheramento del terreno, rilevamento del bersaglio, stima degli attributi della nave e una tecnica per diminuire i falsi allarmi.

SUMO è un rilevatore CFAR (Constant False Alarm Rate) basato su pixel per immagini radar multi-look. Assume una distribuzione K per il disturbo del mare, corretto tuttavia per le deviazioni del disturbo del mare effettivo da questa distribuzione, implementando un metodo veloce e robusto per la stima del disturbo del mare.

Il raggruppamento dei pixel rilevati in bersagli (navi) utilizza diverse soglie per gestire la distribuzione tipicamente irregolare del backscatter su una nave. In un'immagine multipolare, i diversi canali sono fusi. Le ambiguità azimutali, una fonte comune di falsi allarmi nel rilevamento delle navi, vengono rimosse. Per ogni obiettivo viene calcolato un indicatore di affidabilità. Nella post-elaborazione, utilizzando i risultati di una serie di immagini, vengono rimossi anche falsi allarmi aggiuntivi da target ricorrenti (fissi), comprese le ambiguità di portata.

SUMO può essere eseguito in modalità semiautomatica, dove un operatore può verificare ogni target rilevato. Può anche essere eseguito in modalità completamente automatica, permettendo di eseguire rapidamente numerose analisi.

Il numero di sistemi SAR satellitari continua ad aumentare, così come la loro applicazione alla sorveglianza marittima. La politica sui dati aperti del programma europeo Copernicus, che include il satellite Sentinel-1, ha notevolmente aumentato la disponibilità di immagini SAR. Questo lavoro di tesi mira a soddisfare la conseguente domanda più ampia di conoscenze sui rilevatori di navi SAR [\[24\]](#page-57-6).

#### <span id="page-24-0"></span>3.1.1 Software

Il software SUMO (Search for Unidentified Maritime Objects) è disponibile al download in modo gratuito ed è reperibile dalla Repository di GitHub dell'European Commission [\[25\]](#page-57-7). La versione di SUMO utilizzata in questo studio è la 1.3.5. Una volta scaricato il file ZIP (Compressed File) ed estratto, è possibile avviare l'applicazione SUMO aprendo il file "start.bat" presente nella cartella appena estratta. All'avvio del software Sumo il primo step è quello di fornire al programma un'immagine di tipo SAR da analizzare. L'immagine SAR fornita al programma è infatti l'Input del software SUMO.

### <span id="page-24-1"></span>3.1.2 Dati di input

SUMO prende come input principale un'immagine SAR e i suoi metadati e produce come output principale un elenco delle navi rilevate con i loro attributi. Per il download delle immagini che forniscono l'input del software SUMO si hanno due fonti:

<span id="page-24-2"></span>• Copernicus [\[26\]](#page-57-8) fornisce informazioni di riferimento regolari e sistematiche sullo stato fisico, la variabilità e la dinamica del mare, oceani e degli ecosistemi marini [\[27\]](#page-57-9).

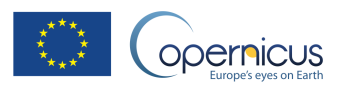

Figura 3.1: Logo Copernicus Fonte: https://www.copernicus.eu/en/media

<span id="page-24-3"></span>• Onda [\[28\]](#page-57-10) è una piattaforma che consente agli utenti di ospitare dati e creare le proprie applicazioni nel Cloud promuovendo lo sfruttamento dei dati dei satelliti per l'osservazione della Terra e delle informazioni geospaziali fornendo l'accesso ai servizi per lo sviluppo di nuove soluzioni [\[29\]](#page-57-11).

## ONDA

Figura 3.2: Logo Onda Fonte: https://www.onda-dias.eu/cms/

#### 3.1.2.1 Copernicus

Il sito internet di Copernicus [\[30\]](#page-57-12) permette di accedere al catalogo di immagini satellitari SAR e di filtrare i contenuti specificando:

- L'arco temporale di interesse
- La missione: Sentinel-1, Sentinel-2 e Sentinel-3
- La piattaforma satellitare: S1A e S1B
- Il tipo di prodotto: SLC, GRD e OCN
- La polarizzazione: HH, VV, HV, VH, HH+HV e VV+VH
- La modalità del sensore: SM,IW, EW e WV
- L'area di interesse direttamente dalla mappa satellitare (Figura 3.3)

<span id="page-25-0"></span>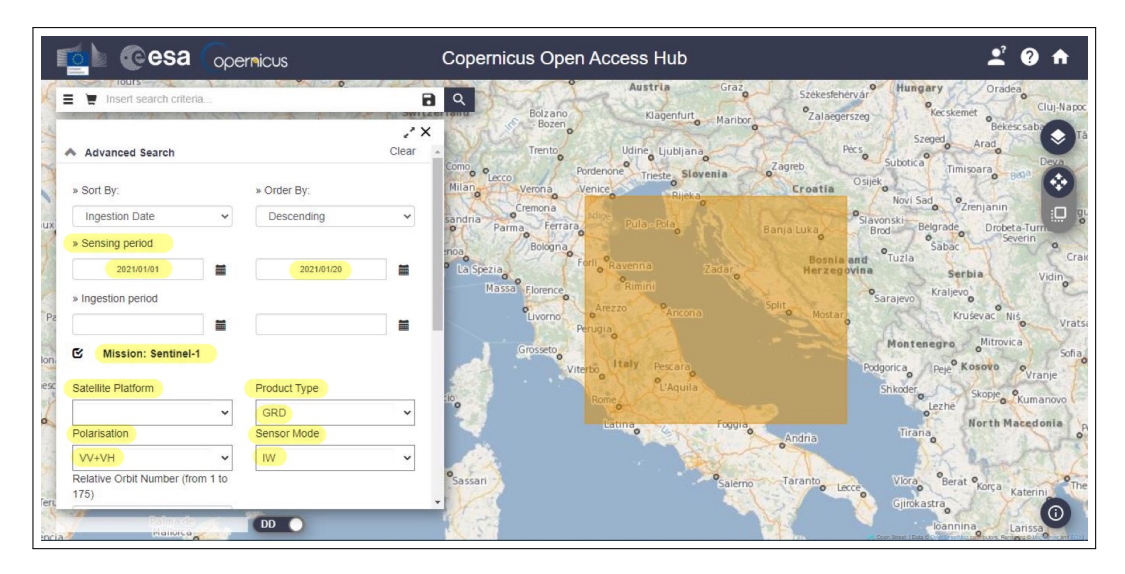

Figura 3.3: Visualizzazione dei filtri applicabili al catalogo di Copernicus. Link al catalogo: https://scihub.copernicus.eu/dhus/#/home

Al fine di processare in maniera ottimale le immagini SAR in SUMO, i filtri da inserire sono(Figura 3.3):

- Mission: Sentinel-1
- Product type: GRD
- Polarization:  $VV+VH$
- Sensor Mode: IW

#### 3.1 SUMO 27

Una volta effettuata la ricerca è possibile selezionare le immagini di interesse da un elenco dei risultati ottenuti.

Selezionare un obiettivo dall'elenco permette di visualizzare l'area corrispondente nella mappa (Figura 3.4).

<span id="page-26-0"></span>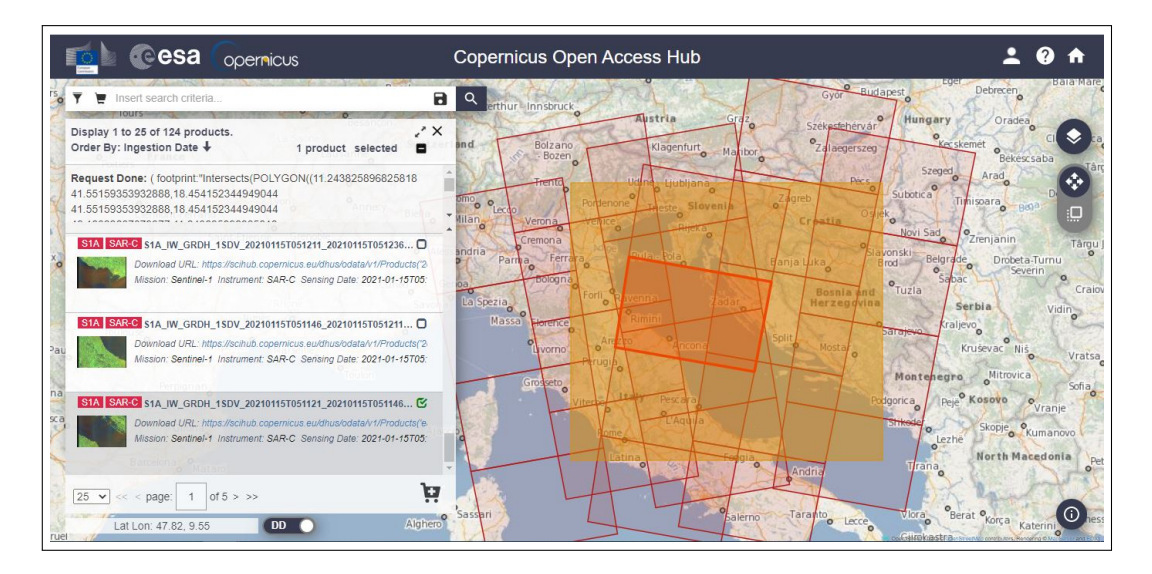

Figura 3.4: Visualizzazione dei risultati rilevati Link al catalogo: https://scihub .copernicus.eu/dhus/#/home

Dopo aver selezionato l'immagine di interesse è possibile effettuare il download dell'immagine in formato ZIP.

Nel caso in cui il prodotto selezionato sia recente è possibile effettuare il download istantaneamente, altrimenti l'immagine desiderata viene aggiunta al carrello e dopo una circa venti minuti è disponibile per il download.

#### 3.1.2.2 Onda

L'applicazione web Onda [\[31\]](#page-57-13) consente di accedere al catalogo di immagini satellitari SAR e di filtrare i contenuti specificando:

- L'area d'interesse
- Il periodo di interesse
- La missione: Sentinel-1, Sentinel-2, Sentinel-3, Sentinel-5P, ENVISAT, LANDSAT-8, Copernicus-Land, Copernicus-Marine e Copernicus-Atmosphere
- La piattaforma satellitare: S1A e S1B
- Il tipo di prodotto: SLC, GRD, OCN e RAW
- La modalità del sensore: SM,IW, EW e WV (Figura 3.5).

<span id="page-27-0"></span>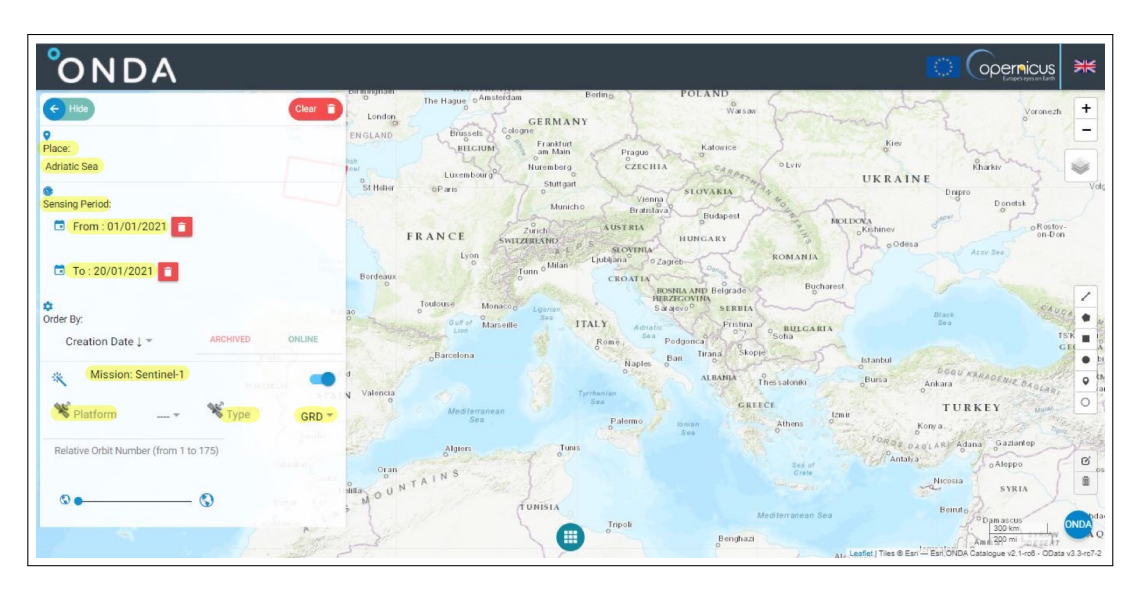

Figura 3.5: Visualizzazione dei filtri applicabili al catalogo di Onda Link al catalogo: https://catalogue.onda-dias.eu/catalogue/

#### 3.1 SUMO 29

Una volta effettuata la ricerca e dopo aver selezionato l'immagine di interesse è possibile visionare i dettagli dell'immagine: nome, data di acquisizione, dimensione ecc. (Figura 3.6). Successivamente è possibile effettuare il download del prodotto desiderato.

<span id="page-28-0"></span>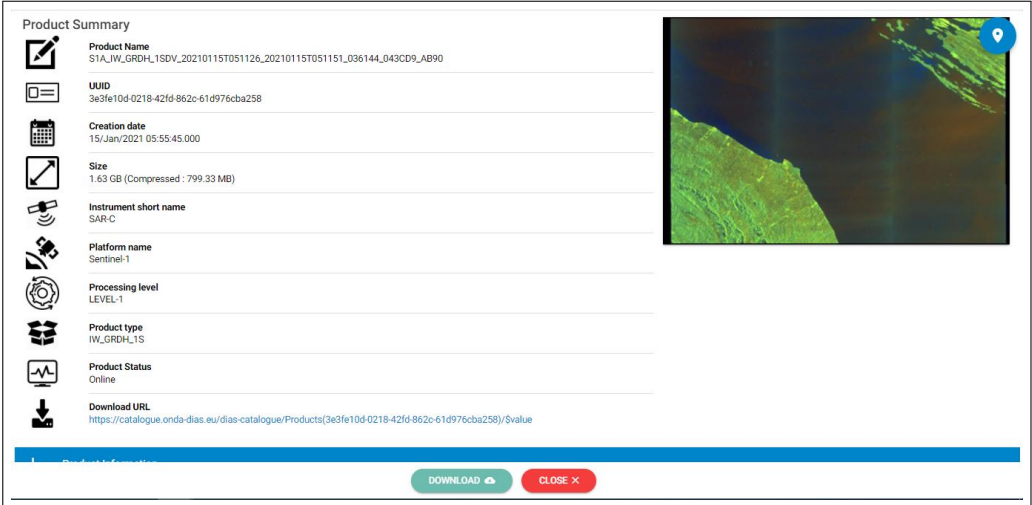

Figura 3.6: Visualizzazione dei dettagli di un'immagine di tipo SAR Link al catalogo: https://catalogue.onda-dias.eu/catalogue/

#### <span id="page-29-0"></span>3.1.3 Processamento di immagini SAR

Una volta effettuato il download dell'immagine SAR di interesse (dal sito Copernicus oppure Onda) in formato ZIP, il file contenuto nella cartella estratta che andremo a fornire come input al software SUMO è nominato "manifest.safe". Il software SUMO elaborerà l'immagine fino a visualizzarla (Figura 3.7).

<span id="page-29-1"></span>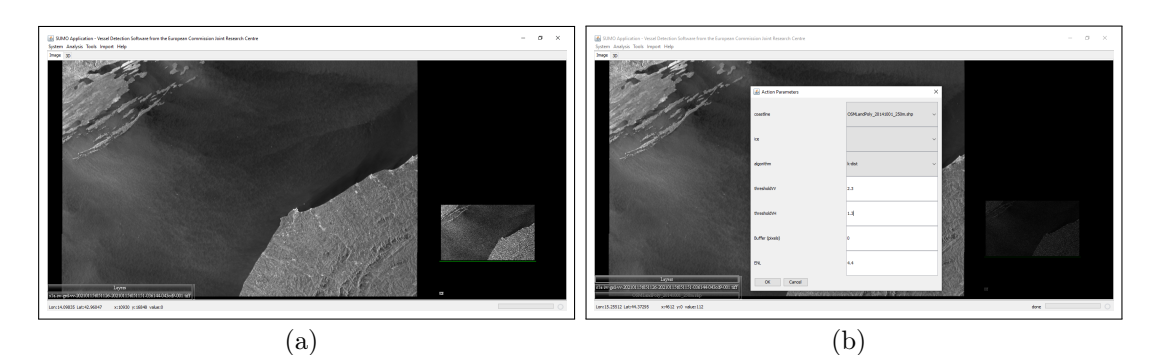

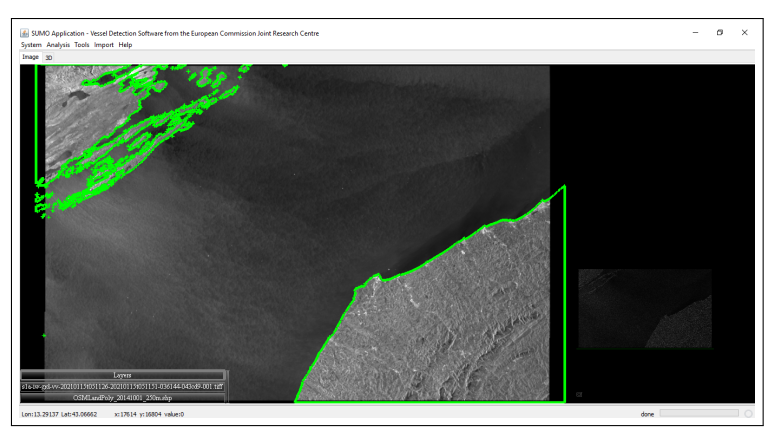

(c)

Figura 3.7: a) Immagine SAR aperta in SUMO. b) Applicazione del vettore di Coastline e settaggio di threshold VV: 2.3 e VH: 1.3. c) Immagine con coastline e pronta per l'analisi.

#### $3.1 \text{ SUMO}$   $31$

In figura 3.7 vengono mostrati i vari passaggi preliminari prima di iniziare l'analisi vera e propria. In seguito all'apertura dell'immagine passando il file "manifest.safe, il secondo passaggio è quello di importare un vettore di "Coastline" che va a indicare al programma SUMO la superficie terrestre presente nell'immagine che deve ignorare durante l'analisi. Nell'esempio in figura 3.7 è stato utilizzato un vettore di 250 metri dalla costa effettiva. L'ultima fase preliminare è quello di indicare le variabili di soglia:threshold VV e threshold VH. Si è preferito utilizzare dei valori di soglia rispettivamente di 2.3 e 1.3.

Ora i settaggi dell'analisi sono pronti e si può avviare l'analisi effettiva.

Terminata l'analisi, il software SUMO restituirà tutte le imbarcazioni trovate nell'immagine.

<span id="page-30-0"></span>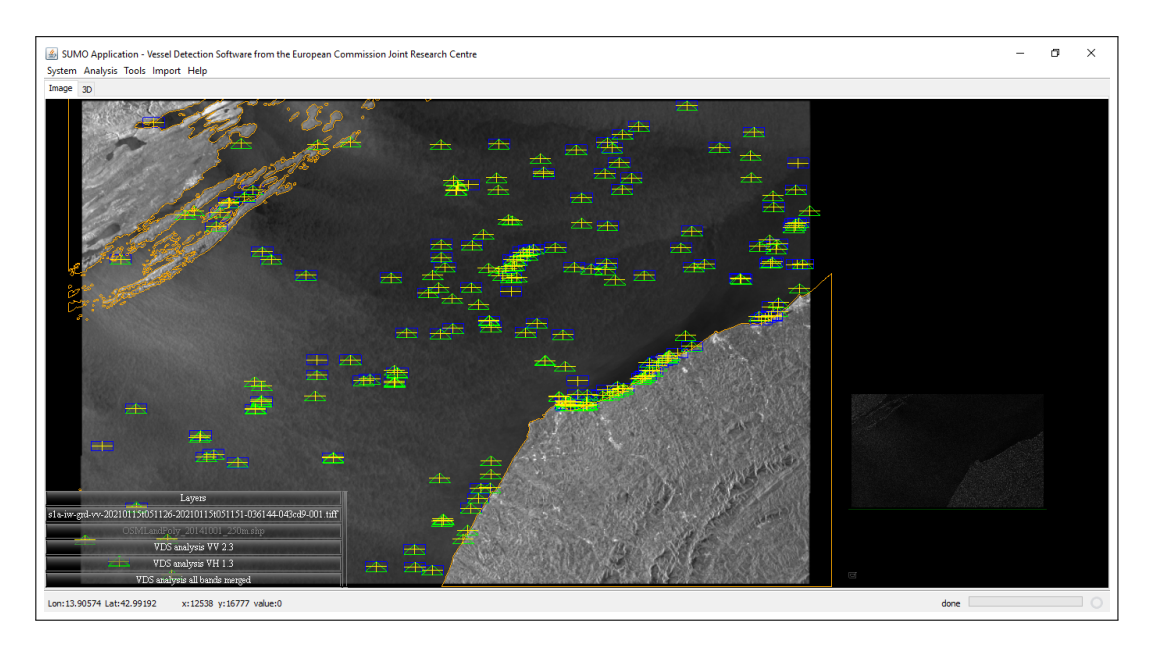

Figura 3.8: Target trovati da SUMO in polarizzazione VV e VH. I rettangoli blu rappresentano i target in banda VV, i triangoli verdi rappresentano i target in banda VH e i target gialli rappresentano la fusione delle due bande

Per fornire un risultato più efficace si è optato per prendere come riferimento solo i target in banda VH (triangoli verdi) perché sono quelli con meno falsi positivi e più robusti ai rumori del fondale.

I risultati delle analisi di immagini SAR con software SUMO presentano un elenco di tutti i target (imbarcazioni) trovati dal software con le relative caratteristiche: latitudine, longitudine, data, numero di pixel, dimensioni ecc. . SUMO permette di salvare i risultati ottenuti dalle analisi in diversi formati: XML, CSV, SHP ecc. .

Affinché i risultati possano essere importati in database geospaziali il formato che si è preferito utilizzare per il salvataggio dei risultati è il CSV.

## <span id="page-31-0"></span>3.2 Database Geospaziali

Immagazzinare i risultati ottenuti dal software SUMO è fondamentale affinché si possano effettuare delle analisi approfondite sui dati allo scopo di monitorare le attività illegali in mare.

Per il salvataggio dei risultati ottenuti da SUMO si è utilizzato il sistema di database relazionale noto come PostgreSQL [\[32\]](#page-57-14).

#### <span id="page-31-1"></span>3.2.1 PostgreSQL

<span id="page-31-2"></span>PostgreSQL è un potente sistema di database relazionale a oggetti *open source* che utilizza ed estende il linguaggio SQL e combina molte funzioni per immagazzinare e manipolare in totale sicurezza i carichi di lavoro di dati più complessi. L'origine di PostgreSQL può essere fatta risalire al 1986. Fa parte del progetto POSTGRES dell'Università della California, Berkeley, ha più di 30 anni di esperienza nello sviluppo attivo sul progetto principale [\[32\]](#page-57-14).

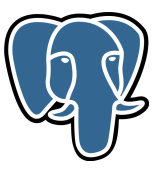

Figura 3.9: Logo di PostgreSQL. Fonte: https://www.postgresql.org/

PostgreSQL ha una solida reputazione per la sua convalidata architettura, affidabilità, integrità dei dati, robusto set di funzionalità, estensibilità e la dedizione della comunità open source dietro il software per fornire costantemente soluzioni performanti e innovative. PostgreSQL funziona su tutti i principali sistemi operativi, è conforme ad ACID [\[33\]](#page-57-15) dal 2001 e dispone di potenti componenti aggiuntivi come il popolare estensore di database geospaziale PostGIS [\[34\]](#page-57-16) che fornisce tutti gli strumenti necessari per approfondire lo studio di dati geografici quali sono la posizione delle imbarcazioni, la loro struttura, dimensioni ecc. La versione software di PostgreSQL utilizzata per lo studio di tesi è la 11.10, disponibile sul sito ufficiale [\[35\]](#page-57-17). Il download mette a disposizione un client web di PostgreSQL chiamato **pgAdmin**. pgAdmin è la piattaforma di sviluppo e amministrazione open source più popolare e ricca di funzionalità per PostgreSQL [\[36\]](#page-57-18). pgAdmin permette di creare un database da zero, creare le tabelle ed eseguire operazioni di ottimizzazione sulle stesse. Presenta un feedback sulla creazione delle tabelle per evitare eventuali errori. Sono previste delle funzionalità per l'inserimento dei dati (popolazione del database), per le query, per il backup dei dati, ecc.

#### <span id="page-32-0"></span>3.2.2 PostGIS

PostGIS [\[34\]](#page-57-16) è un'estensione del database relazionale a oggetti PostgreSQL che consente l'archiviazione di oggetti GIS (Geographic Information Systems). Post-GIS comprende il supporto per gli indici spaziali R-Tree basati su GIST [\[37\]](#page-57-19), e funzioni per l'analisi e l'elaborazione di oggetti GIS. Aggiunge inoltre il supporto per gli oggetti geografici consentendo l'esecuzione di query sulla posizione in SQL. PostGIS permette di ampliare PostgreSQL in modo tale da poter immagazzinare, interrogare e manipolare i dati spaziali. É possibile aggiungere l'estensione di PostGIS al client web di pgAdmin. La versione software di PostGIS utilizzata è la 3.1.0, scaricabile sul sito ufficiale [\[38\]](#page-58-0).

<span id="page-32-1"></span>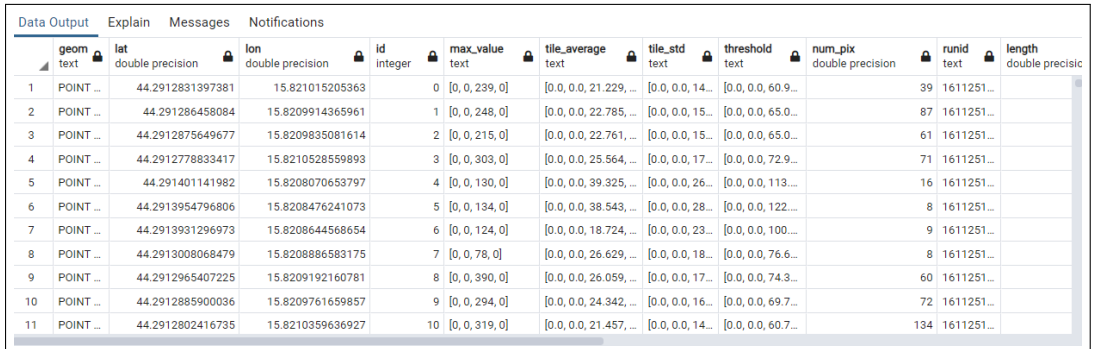

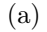

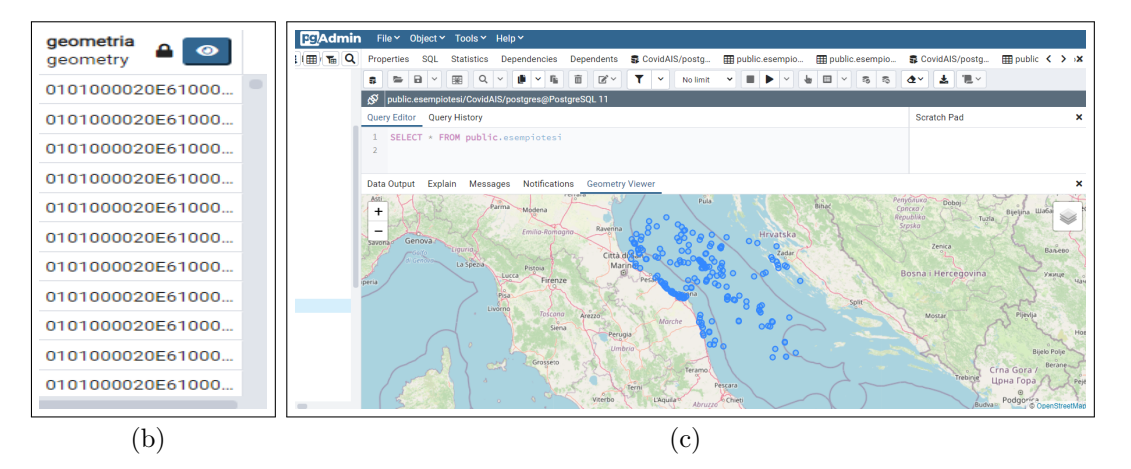

Figura 3.10: Esempio di importazione del file CSV ottenuto dall'elaborazione di SUMO dell'immagine SAR oggetto di studio nella sezione 3.1.3 (figura 3.7). (a) Ogni riga della tabella rappresenta un'imbarcazione e ognuna di esse ha un'informazione geospaziale (figura b) e la relativa raffigurazione (figura c).

Come mostrato in figura 3.10, PostGIS consente di gestire in maniera efficace dati di tipo geospaziale. Non si limita a importare e gestire i dati nel database, permette di avere un riscontro pratico dei dati che si stanno gestendo. PostGIS fornisce molte funzioni che permettono di manipolare i dati in maniera robusta. In questo studio ne sono state utilizzate in maniera particolare due:

- ST\_Within
- ST\_Buffer

ST\_Within è una funzione booleana con una sintassi così definita [\[39\]](#page-58-1):

boolean  $ST$  Within(geometry A, geometry B);

Restituisce true se la geometria A è completamente contenuta nella geometria B. Affinché questa funzione abbia senso, le geometrie di origine devono essere entrambe della stessa proiezione di coordinate. È chiaro che se ST\_Within (A, B) è vero e ST\_Within  $(B, A)$  è vero, le due geometrie sono considerate spazialmente uguali.

ST\_Buffer è una funzione geometrica con una sintassi così definita [\[40\]](#page-58-2):

geometry ST\_Buffer(geometry g1, float radius, text buffer\_style);

<span id="page-33-0"></span>Restituisce un'area di forma e dimensione arbitraria intorno a una geometria che passiamo per argomento  $(q1)$ . Ad esempio:

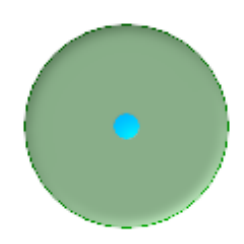

Figura 3.11: geometry g1 in questo caso è rappresentato dal cerchietto celeste, il buffer creato è il cerchio con raggio più grande di colore verde. Fonte: https://postgis.net/docs/ST\_Buffer.html

La combinazione delle funzioni ST\_Within e ST\_Buffer è fondamentale per gestire al meglio i dati geospaziali di dispositivi  $\overline{AIS}$  e immagini  $\overline{SAR}$ . La funzione **ST** Buffer consente di creare un *buffer* della zona di interesse che si desidera controllare da eventuali attività illegali, inserendone la dimensione del raggio e di conseguenza la superficie dell'area che si desidera monitorare. Successivamente, con la funzione **ST** Within, si può verificare se la figura geometrica relativa a un imbarcazione è situata all'interno del buffer precedentemente creato. In questo modo si può individuare l'eventuale transito di una barca nell'area che si vuole monitorare.

#### <span id="page-35-0"></span>3.2.3 QGIS

QGIS è un'applicazione desktop open source che permette di visualizzare, organizzare, analizzare e rappresentare dati spaziali.

QGIS è un software GIS (Geographic Information System), che permette di analizzare ed editare dati spaziali e di generare cartografia. QGIS supporta sia dati vettoriali che raster oltre che i principali database spaziali come PostgreSQL/- PostGIS o Spatialite. La forza di QGIS, inoltre, è che integra al suo interno gli algoritmi di processing di altri progetti open source, come GRASS GIS e SAGA GIS, in una interfaccia intuitiva [\[41\]](#page-58-3).

La versione software di QGIS utilizzata è la 3.10.13, disponibile sul sito ufficiale [\[42\]](#page-58-4).

Nello studio di tesi, il software QGIS permette di fornire una visualizzazione delle imbarcazioni trovate a partire da immagini SAR e dati AIS.

È possibile effettuare un collegamento tra il software QGIS e il database geospaziale di PostgreSQL, PostGis. Una volta effettuato il collegamento è possibile aprire molteplici tabelle di PostGis nello stesso progetto, in modo da effettuare delle analisi approfondite e confrontare dati geometrici provenienti da diverse fonti.

<span id="page-35-1"></span>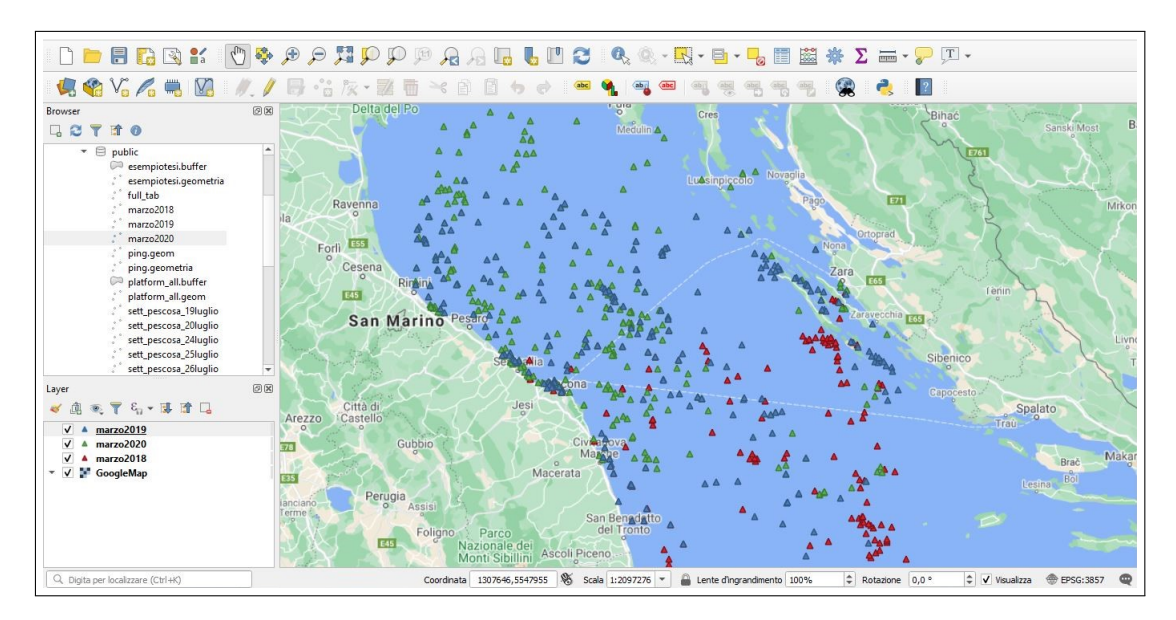

Figura 3.12: Rappresentazione tramite il software QGIS di dati provenienti da immagini SAR in diversi istanti temporali. In particolare i triangoli rossi, blu e verdi rappresentano i dati presenti in PostGis delle imbarcazioni risalenti allo stesso giorni di 3 anni differenti, rispettivamente del 2018, 2019 e 2020.

Il collegamento di QGIS al database PostgreSQL con estensione PostGIS, consente di effettuare delle query direttamente all'interno dell'applicazione, nella figura 3.13 viene mostrata la query della creazione di un buffer intorno alle imbarcazioni tramite QGIS. Ciò consente di rafforzare ulteriormente la sinergia tra i software utilizzati per la gestione di dati geospaziali.

<span id="page-36-0"></span>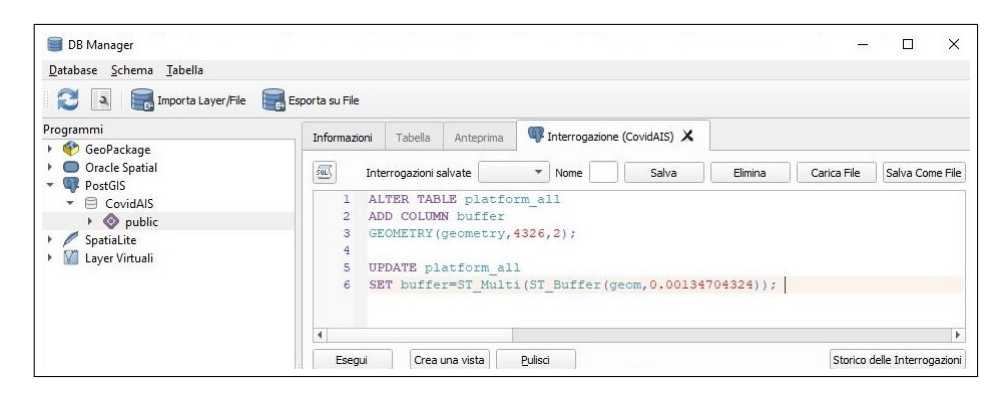

Figura 3.13: Possibilità di eseguire query da QGIS su database PostgreSQL.

L'insieme dei dispositivi di rilevamento delle imbarcazioni come dati AIS e dati provenienti da immagini SAR, unitamente agli strumenti software definiti finora come SUMO, PostreSQL, PostGIS, QGIS, permettono di fornire una caratterizzazione completa della posizione delle imbarcazioni e della rappresentazione geometrica di queste ultime.

Il capitolo successivo mostrerà le analisi effettuate mediante i software illustrati, utilizzando in maniera sinergica dati AIS e SAR, in modo da mostrare la possibile cooperazione tra i vari strumenti.

Sarà possibile verificare la posizione delle navi ed eventualmente verificare se sono stati effettuati transiti in aree non consentite e infine trovare una corrispondenza tra i dati AIS e SAR per attestare la correlazione tra le due fonti.

# <span id="page-38-0"></span>Capitolo 4 Analisi

I dispositivi e gli strumenti software illustrati nei precedenti capitoli forniscono una base solida per effettuare delle analisi approfondite sulle attività marittime delle imbarcazioni, integrando dati AIS e dati derivanti da immagini SAR.

In questo capitolo verranno mostrati, utilizzando i dati AIS & SAR e gli strumenti software illustrati nei precedenti capitoli, gli studi effettuati sul mare e, nello specifico, della posizione delle imbarcazioni in aree non consentite e della differente affluenza di navi in determinate giornate.

In aggiunta agli strumenti precedentemente illustrati, verrà mostrato come sia possibile integrare funzionalmente tutte le fonti disponibili e trovare una corrispondenza tra i dati AIS e SAR tramite Python. Python è un linguaggio di programmazione dinamico orientato agli oggetti utilizzabile per molti tipi di sviluppo software. Offre un forte supporto all'integrazione con altri linguaggi e programmi e fornisce un'estesa libreria standard per la gestione di database molto ampi [\[43\]](#page-58-5). In questo studio verrà utilizzata in maniera particolare la libreria Pandas di Python. Pandas è uno strumento di analisi e manipolazione dei dati open-source veloce, potente, flessibile e facile da usare, costruito sulla base del linguaggio di programmazione Python [\[44\]](#page-58-6).

Le versioni software utilizzate in questo studio sono:

- *Python* alla versione: **3.8.5**
- Pandas alla versione: 1.1.3

## <span id="page-39-0"></span>4.1 Monitoraggio di aree specifiche

Il primo studio che si vuole affrontare è quello di verificare la posizione delle imbarcazioni in determinate aree geografiche nelle quali non è possibile transitare, come per esempio nelle aree limitrofe alle piattaforme petrolifere.

Una piattaforma petrolifera è un'imponente struttura utilizzata per l'esplorazione di aree marine in cui sono locati potenziali giacimenti di idrocarburi. Allo stesso tempo le piattaforme vengono utilizzate anche per la perforazione di pozzi petroliferi, nel caso sia stata provata l'esistenza del giacimento [\[45\]](#page-58-7).

<span id="page-39-1"></span>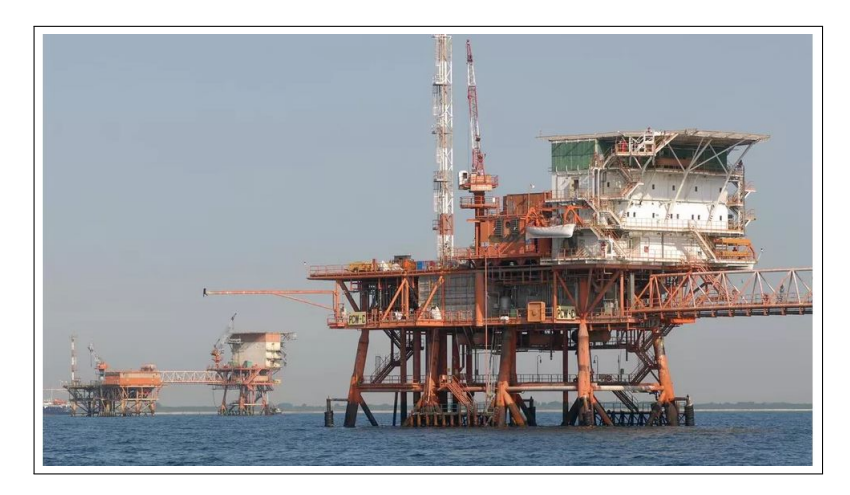

Figura 4.1: Piattaforma Angelina, la più antica dell'Adriatico [\[46\]](#page-58-8).

Le piattaforme presenti nel mar Adriatico sono più di un centinaio. Il transito, e di conseguenza anche la pesca, attorno ai 500 metri è illegale. Le uniche imbarcazioni che possono transitare in tali aree sono quelle adibite allo spostamento degli operai che lavorano sulle piattaforme.

Partendo da un file CSV, che contiene un elenco delle piattaforme con le relative caratteristiche come nome, zona, operatore, concessione, minerale, latitudine, longitudine, dimensioni ecc., si può creare un buffer di qualche centinaio di metri che circonda la singola piattaforma e vedere se un Target (cioè un imbarcazione) rilevato dal software SUMO ricade nel buffer di interesse. Infine si vuole constatare una corrispondenza con i dati AIS dichiarati dalle stesse imbarcazioni e verificare l'autorizzazione dei movimenti in determinate aree di interesse.

Il primo passaggio è quello di importare in PostgreSQL il file CSV delle piattaforme presenti nel mar Adriatico e, tramite l'estensione PostGIS e l'applicazione QGIS, creare un buffer di raggio arbitrariamente grande. Per la creazione del Buffer è stata utilizzata la funzione illustrata nel capitolo 3: ST\_Buffer.

Il file CSV delle piattaforme presenti nell'Adriatico è stato fornito dal sito internet: *EMODnet* [\[47\]](#page-58-9). É stato sufficiente creare una tabella in  $PostqreSQL$  con estensione PostGIS e importare i dati geospaziali presenti nel CSV.

In figura 4.2 vengono mostrate le prime righe della tabella relativa alle piattaforme.

<span id="page-40-0"></span>

|                | objectid<br>integer | ≙  | n.<br>integer |    | id<br>integer | Δ   | nome_strut<br>text   | ₽ | zona<br>text | $\overline{a}$ | entro_il_l<br>text | Δ | concession<br>text | $\overline{\mathbf{a}}$ | operatore<br>Δ<br>text | minerale<br>Δ<br>text | latitudine<br>double precision | longitudin<br>double precision |           |
|----------------|---------------------|----|---------------|----|---------------|-----|----------------------|---|--------------|----------------|--------------------|---|--------------------|-------------------------|------------------------|-----------------------|--------------------------------|--------------------------------|-----------|
|                |                     | 14 |               | 14 |               | 175 | ANGELA ANGELINA      |   | ZA           |                | <sub>S</sub>       |   | A.C 27.EA          |                         | ENI                    | <b>GAS</b>            | 44.391172                      |                                | 12.343127 |
| $\overline{c}$ |                     | 15 |               | 15 |               | 176 | ANGELA CLUSTER       |   | ZA           |                | Si                 |   | A.C 27.EA          |                         | <b>ENI</b>             | GAS                   | 44.392973                      |                                | 12.344848 |
| 3              |                     | 16 |               | 16 |               | 177 | ANNABELLA            |   | ZA           |                | No                 |   | A.C 18.AG          |                         | ENI                    | GAS                   | 44.228781                      |                                | 13.078865 |
| $\overline{4}$ |                     | 17 |               | 17 |               |     | 178 ANNALISA         |   | ZA           |                | <b>No</b>          |   | A.C 32.AG          |                         | ENI                    | GAS                   | 44.171042                      |                                | 13.113554 |
| 5              |                     | 18 |               | 18 |               |     | 288 ANNAMARIA B      |   | ZA           |                | <b>No</b>          |   | A.C 11.AG          |                         | ENI                    | GAS                   | 44.322576                      |                                | 13,407327 |
| 6              |                     | 19 |               | 19 |               | 179 | ANTARES <sub>1</sub> |   | ZA           |                | S)                 |   | A.C 30.EA          |                         | ENI                    | GAS                   | 44.393988                      |                                | 12.444429 |
| $\overline{z}$ |                     | 20 |               | 20 |               | 180 | ANTARES A            |   | ZA           |                | Si                 |   | A.C 30.EA          |                         | ENI                    | GAS                   | 44.390057                      |                                | 12.453493 |
| 8              |                     | 21 |               | 21 |               | 181 | ANTONELLA            |   | ZA           |                | Si                 |   | A.C 5.AV           |                         | <b>ENI</b>             | GAS                   | 44.214442                      |                                | 12.776663 |
| 9              |                     | 22 |               | 22 |               |     | 283 AQUILA 2         |   | ZF           |                | <b>No</b>          |   | F.C 2.AG           |                         | ENI                    | OLIO                  | 40.930188                      |                                | 18.327114 |
| 10             |                     | 23 |               | 23 |               |     | 284 AQUILA 3         |   | ZF           |                | <b>No</b>          |   | <b>F.C. 2.AG</b>   |                         | ENI                    | OLIO                  | 40.918159                      |                                | 18.32532  |

Figura 4.2: Alcune righe e alcune colonne in PostgreSQL di dati relativi alle piattaforme presenti nel mar Adriatico.

<span id="page-40-1"></span>Una volta importati correttamente i dati geospaziali è possibile utilizzare la funzione PostGIS chiamata ST\_Buffer. I dati relativi alla geometria dei Buffer sono inseriti in una nuova colonna, come mostrato in figura 4.3:

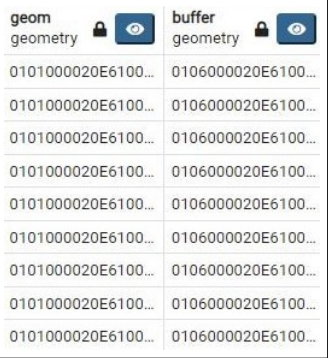

Figura 4.3: Colonne relative ai dati geospaziali delle piattaforme. In particolare "geom" rappresenta il punto creato a partire da latitudine e longitudine che è esattamente il centroide della piattaforma. "buffer" rappresenta l'area limitrofa della piattaforma che si desidera monitorare.

In figura 4.4 viene mostrato il risultato di un buffer attorno alla piattaforma "Angela Angelina".

<span id="page-41-0"></span>In maniera analoga sono disposti i buffer attorno a tutte le piattaforme presenti nell'Adriatico.

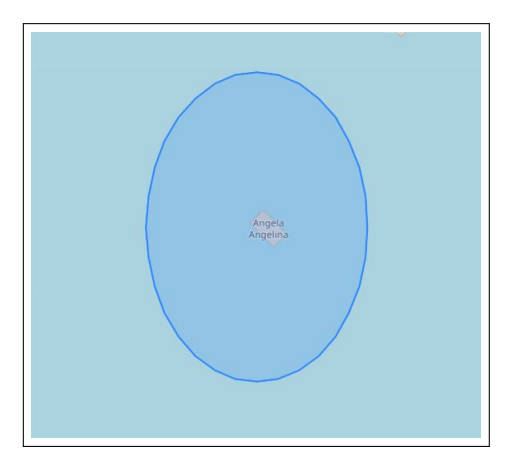

Figura 4.4: Esempio di un Buffer della piattaforma mostrata in figura 4.1 visualizzata tramite pgAdmin.

Una volta generato il buffer l'obiettivo è vedere se qualche target (imbarcazione) rivelato dal software SUMO ricade nell'area che circonda la piattaforma petrolifera. La libreria di Python che ci viene incontro è: Pandas.

Pandas consente di effettuare un collegamento diretto tra il database geospaziale PostgreSQL e l'ambiente di sviluppo, ciò consente di eseguire query complesse in maniera diretta, senza passare per il client di PostgreSQL. In questo studio si è rivelato molto produttivo effettuare dei cicli for per verificare la posizione di ogni imbarcazione e, nel caso in cui qualcuna di esse si trovasse in uno dei buffer delle piattaforme, è possibile inserirla nel database.

Utilizzando la funzione di  $PostGIS$ : **ST** Within è possibile verificare se un target si trova interamente posizionato in un'area di interesse, nel nostro caso il buffer della piattaforma. In caso affermativo, cioè se una barca venisse ritrovata in un buffer, la funzione  $ST$  Within riporterebbe "true", altrimenti "false". Una volta effettuata la verifica, l'insieme dei risultati booleani vengono inseriti in una nuova colonna, chiamata "With\_in". Il singolo valore per ogni riga sarà "true" se il target è stato ritrovato all'interno di un buffer, altrimenti false.

```
target_in_platform.py > .
import numpy as np
 import pandas as pd
 import psycopg2
 con = psycopg2.connect(
    host ="localhost",
     database="CovidAIS",
    user="postgres",<br>password="******")
 cur = con.curson()navi= pd.read_csv("3_VH - Copia (2).csv")
 piattaforme= pd.read_csv("platform_geom.csv")
 numero_piattaforme=len(piattaforme.geom)
numero_navi=len((navi.geom))
 for i in range (numero_navi):
     cur.execute("UPDATE vh SET with_in=ST_Within(geometria,(select buffer from platform_all))")
 con.commit()
 cur.close()
 con.close()
```
Figura 4.5: Codice Python che verifica se ciascuna imbarcazione trovata dal software SUMO risiede nell'area di qualche piattaforma. Inoltre aggiorna direttamente la colonna With\_in nella tabella dei target chiamata "VH" impostando a "true" se la barca è situata in una zona limitrofa a una piattaforma, a "false" altrimenti.

Una volta eseguito il codice mostrato in figura 4.5 la colonna "With\_in" del database sarà popolata, in questo modo è possibile avere un elenco dettagliato delle imbarcazioni che sono state rilevate nell'area di interesse. Nella prossima sezione vedremo come sia possibile identificare un'imbarcazione cercando una corrispondenza con i dati AIS, per poi risalire al codice MMSI della nave affinché si possa verificare l'autorizzazione al transito nelle aree circostanti alle piattaforme.

<span id="page-43-0"></span>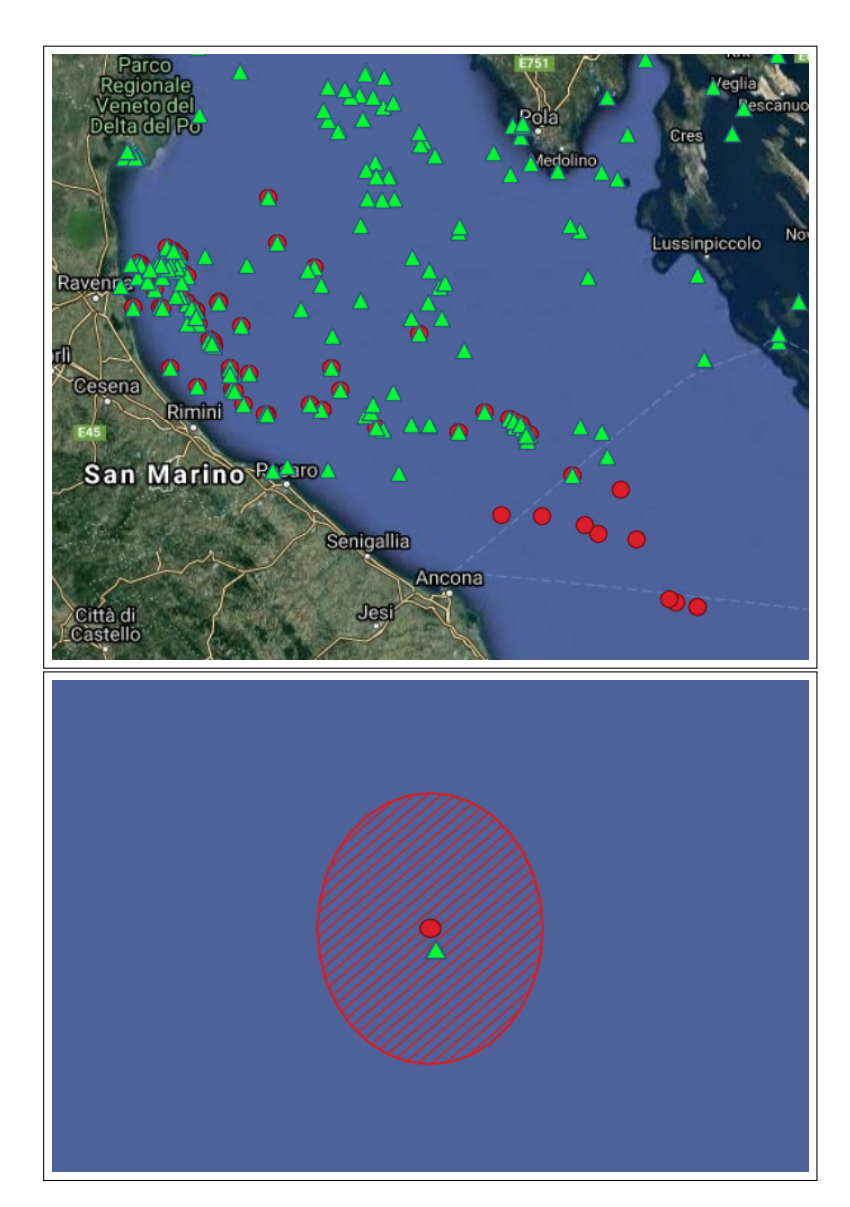

Figura 4.6: La prima immagine rappresenta in QGIS: I target SUMO (triangoli verdi) e i buffer delle piattaforme (in rosso). La seconda figura è uno zoom della prima immagine e mostra la presenza di un'imbarcazione nell'area limitrofa di una piattaforma.

## <span id="page-44-0"></span>4.2 Matching AIS & SAR

Partendo da un'immagine SAR si è riusciti a rintracciare la posizione delle imbarcazioni, in particolare di alcune navi collocate in aree nel quale il transito non è consentito. L'operazione successiva è quella di effettuare una ricerca tra i dati AIS per fornire una corrispondenza tra l'immagine SAR e il dato AIS per finalizzare l'analisi.

I dati AIS utilizzati nello studio sono stati forniti dal CNR (Consiglio Nazionale delle Ricerche) [\[48\]](#page-58-10), in particolare dall'Ing. Nora Tassetti e il suo staff.

I dati AIS utilizzati per effettuare tale corrispondenza sono racchiusi in un file CSV di grande dimensione, ciò non risulta un problema per PostgreSQL che è in grado di fare operazioni su vasti database e di conseguenza su tabelle con numerose righe.

La prima operazione è stata quella di importare nel database geospaziale Post $q \text{re} \text{SQL}$  con estensione  $PostGIS$  il file CSV contenente i Ping **AIS** forniti dal CNR.

In seguito la strategia di azione è simile a quella utilizzata per le piattaforme, in particolare si prelevano i target SUMO che si desiderano controllare per poi effettuare un buffer attorno all'area di interesse. Successivamente si è verificato se i ping AIS ricadessero nell'area circostante al target da analizzare. Anche in questo caso si è associata alla tabella dei ping AIS un ulteriore colonna di tipo Boolean nominata "With\_in". Ciascuna riga della colonna "With\_in" restituirà un valore "true" se il dato geografico del Ping AIS risiede all'interno del buffer del target SUMO, altrimenti il valore è assegnato a "false".

Anche per questa operazione si sono utilizzate in maniera opportuna le due funzioni di PostGIS: **ST\_Buffer, ST\_Within**. L'algoritmo della verifica effettiva e dell'aggiornamento del database dei ping AIS è stato scritto in Python.

<span id="page-45-0"></span>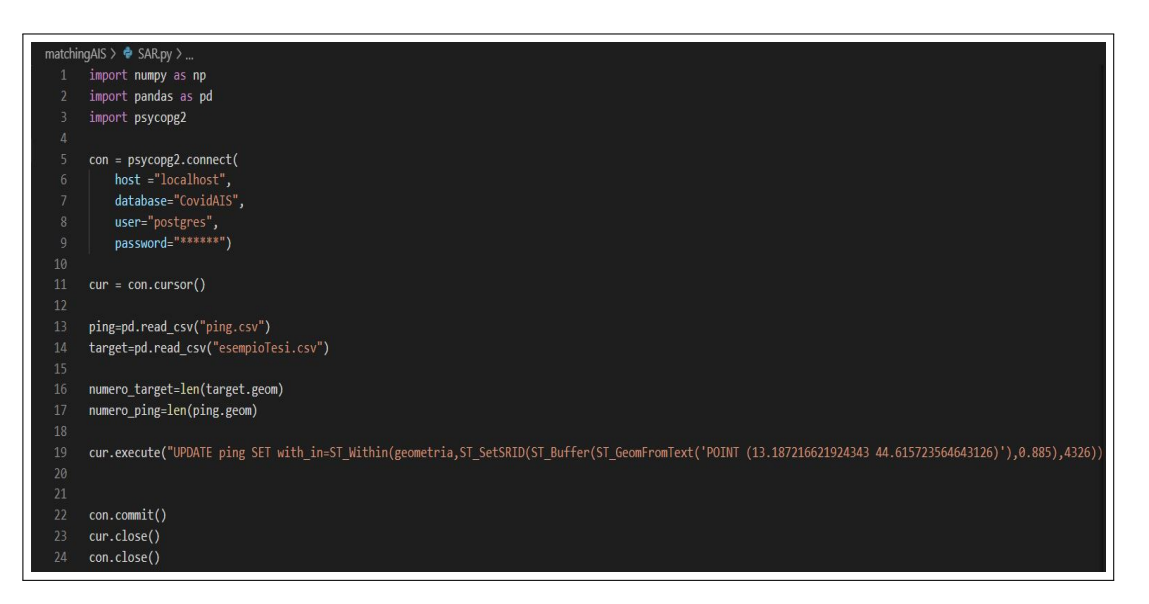

Figura 4.7: Codice Python relativo al matching di dati AIS e dati SAR.

Di tutte le righe della tabella relativa ai ping AIS, PostGIS offre la possibilità di estrarre in modo selettivo le righe il cui valore dell'elemento "With\_in" risulti "true", diminuendo notevolmente le tuple di lavoro.

La seguente *query* permette di selezionare le righe in cui il valore della colonna "With in" risulti vera:

### $SELECT * from ping where With in is true$

La query restituirà tutte le imbarcazioni presenti nel buffer dei target SUMO restringendo notevolmente la moltitudine di imbarcazioni oggetto di interesse (Figura 4.8).

<span id="page-46-0"></span>

| mmsi<br>≏<br>bigint | id<br>А<br>integer | datetime<br>д<br>timestamp without time zone | latitude<br>А<br>double precision | longitude<br>А<br>double precision |
|---------------------|--------------------|----------------------------------------------|-----------------------------------|------------------------------------|
| 247088060           | <b>Inull</b>       | 2020-01-23 22:18:18                          | 43.8788                           | 13.1825                            |
| 247088060           | null               | 2020-01-23 22:26:09                          | 43.8631                           | 13,2066                            |
| 247088060           | [null]             | 2020-01-23 22:31:36                          | 43.8504                           | 13.2239                            |
| 247088060           | [null]             | 2020-01-23 22:36:37                          | 43.8387                           | 13.2387                            |
| 247088060           | [null]             | 2020-01-23 22:42:56                          | 43.8241                           | 13.2571                            |
| 247088060           | [null]             | 2020-01-23 22:48:38                          | 43.8117                           | 13.2729                            |
| 247088060           | [null]             | 2020-01-23 22:54:10                          | 43.7985                           | 13.2896                            |
| 247088060           | [null]             | 2020-01-23 22:59:28                          | 43.786                            | 13.3056                            |
| 247088060           | null               | 2020-01-23 23:04:33                          | 43.7751                           | 13.3194                            |
| 247088060           | <b>Inull1</b>      | 2020-01-23 23:09:35                          | 43.7618                           | 13.3362                            |
| 247088060           | [null]             | 2020-01-23 23:14:54                          | 43.751                            | 13.3502                            |
| 247088060           | [null]             | 2020-01-27 00:55:58                          | 43.7787                           | 13.4568                            |
| 247088060           | <b>Inull</b>       | 2020-01-27 01:01:04                          | 43.7935                           | 13.4541                            |
| 247088060           | [null]             | 2020-01-27 01:06:58                          | 43.8115                           | 13,4505                            |
| 247088060           | [null]             | 2020-01-27 01:12:17                          | 43.8274                           | 13.4472                            |
| 247088060           | [null]             | 2020-01-29 20:16:16                          | 43.9463                           | 13.0781                            |
| 247088060           | [null]             | 2020-01-29 20:21:24                          | 43.939                            | 13.0864                            |
| 247088060           | [null]             | 2020-01-29 20:38:39                          | 43.9097                           | 13,1087                            |

Figura 4.8: Tabella dei ping AIS dopo la query.

La quantità di navi analizzate sono adesso in un numero molto ridotto, tuttavia non è sufficientemente ristretto da poter trovare una corrispondenza esatta tra AIS e SAR. Affinché il campo d'azione sia ulteriormente contenuto, cioè si identifichi la nave inizialmente individuata con SUMO, va effettuato un ultimo passaggio. Quest'ultimo passaggio consiste nel confrontare il "datetime" (mostrato in figura 4.8) dell'individuazione dell'imbarcazione da parte di SUMO e della segnalazione del ping AIS.

Il dato AIS e il dato relativo all'immagine SAR hanno così una piena corrispondenza. Si può infine verificare, mediante il codice "MMSI" associato all'imbarcazione, l'identità della stessa, e quindi verificare l'autorizzazione al transito in prossimità di determinate aree in cui il traffico non è liberamente consentito.

### <span id="page-47-0"></span>4.3 Alcuni studi

In questa ultima sezione verranno mostrati alcuni monitoraggi effettuati sul mar Adriatico in situazioni distinte.

#### <span id="page-47-1"></span>4.3.1 09 Marzo

Il 09 Marzo 2020 è stato un giorno particolare per tutti gli italiani. È la data in cui il premier Conte decide il lockdown generale in tutto il Paese [\[49\]](#page-58-11).

L'oggetto di studio in questa sezione è quello di osservare come il lockdown abbia inciso anche sulla situazione marittima. A tal fine verranno presi in analisi tre giornate particolari, il 09 Marzo di tre anni differenti: 2018, 2019 e 2020.

Sono state processate, mediante il software SUMO, le immagini SAR relative alla stessa area geografica dello stesso giorno ma di tre anni differenti. Dalle analisi delle immagini satellitari risulta che nelle giornate del 09 Marzo del 2018 e del 2019 è stata rilevata una quantità di imbarcazioni nettamente differente rispetto al 2020. Sono state create 3 tabelle in PostgreSQL e sono state popolate importando il CSV ottenuto dal processamento di SUMO. Vediamo come nella stessa area e nello stesso giorno di tre anni differenti ci siano quantità di target notevolmente differenti.

<span id="page-47-2"></span>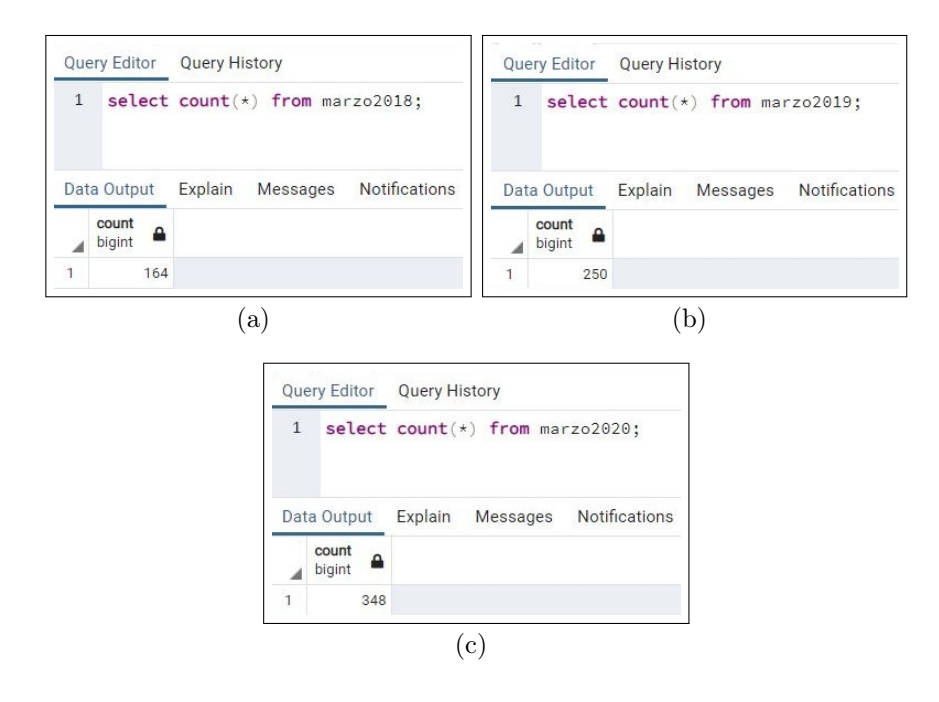

Figura 4.9: Query che effettua un conteggio delle righe, quindi delle imbarcazioni, di ciascuna delle tre tabelle: (a) 09 Marzo 2018, (b) 09 Marzo 2019, (c) 09 Marzo 2020, rispettivamente con 164, 250, 348 navi.

#### 4.3 Alcuni studi 49

I risultati mostrano un aumento del 112% delle imbarcazioni presenti nel mar Adriatico tra il 09 Marzo 2018 e il 09 Marzo 2020. Questo risultato rivela un sostanziale aumento del traffico in mare e probabilmente della pesca nel giorno in cui ci si aspettava un lockdown.

La differente affluenza nei tre anni consecutivi analizzati è illustrata tramite il software QGIS in figura 4.10.

<span id="page-48-0"></span>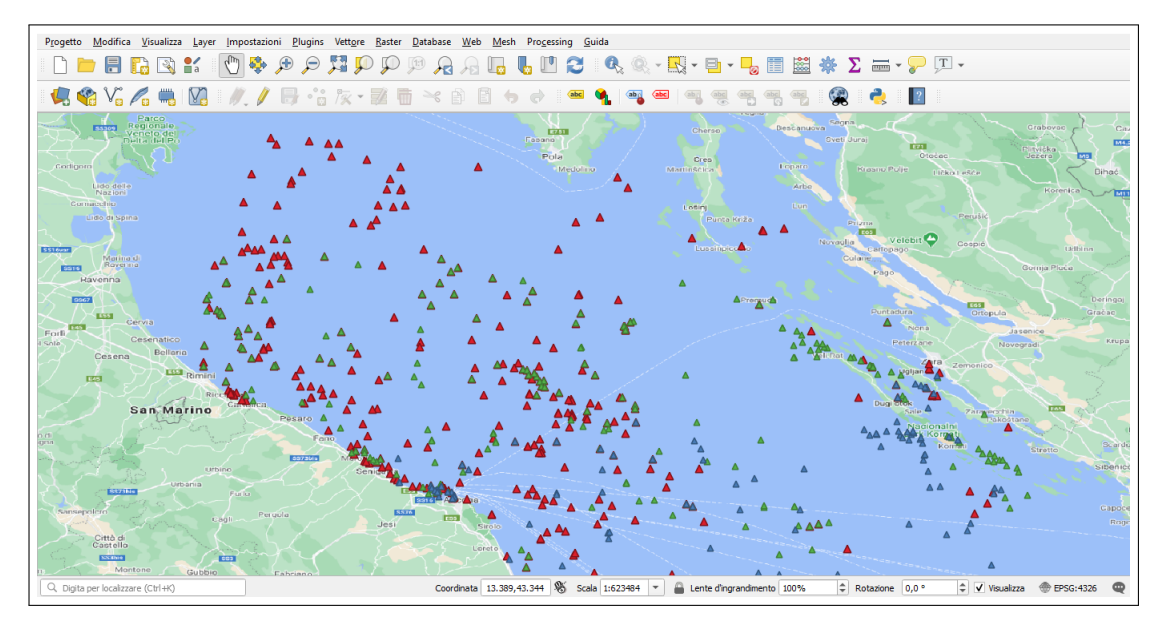

Figura 4.10: Rappresentazione grafica in QGIS dei target del 09 Marzo. I triangoli azzurri rappresentano i target relativi al 2018, i verdi del 2019 e i rossi del 2020.

#### <span id="page-49-0"></span>4.3.2 Settimana più pescosa del 2019

Un altro studio interessante riguarda la settimana più pescosa del 2019. Parliamo dei giorni che vanno dal 19 Luglio al 26 Luglio. Si è analizzata un'immagine SAR per ogni giorno della settimana. Si è scelto di considerare un'area specifica, ogni immagine SAR presa in considerazione rappresenta la stessa area di interessa ma in giornate differenti. L'area che si è scelto di monitorare è quella a largo di Ancona, mostrata nelle seguente figura:

<span id="page-49-1"></span>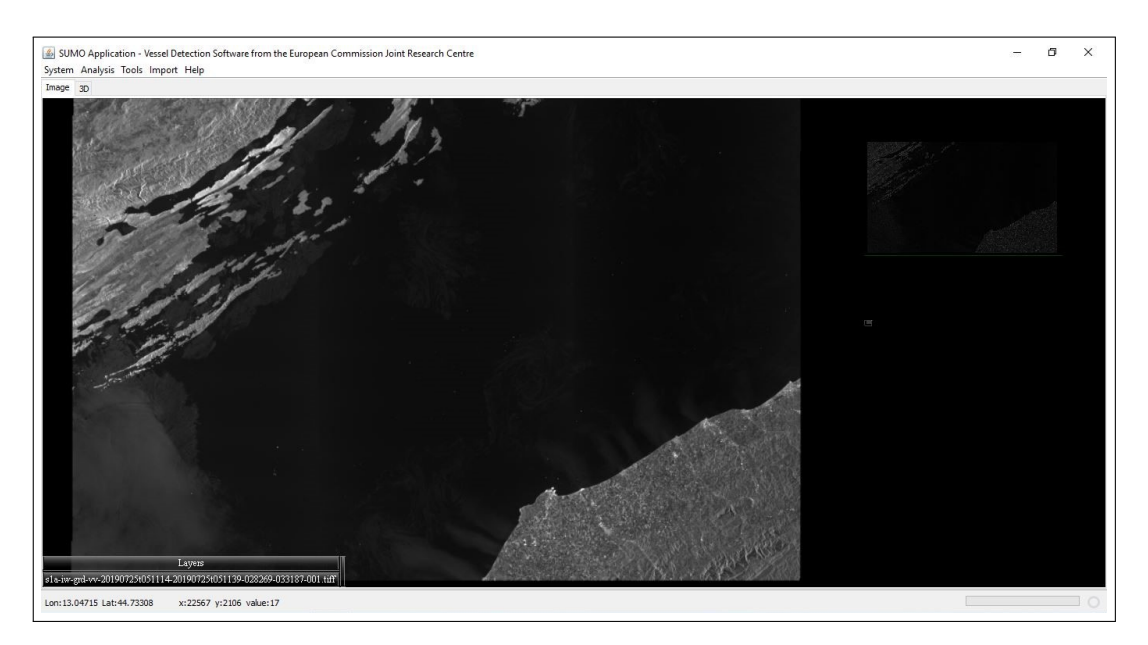

Figura 4.11: Immagine SAR visualizzata in SUMO. Rappresenta l'area analizzata nello studio della settimana più pescosa del 2019. L'immagine è stata scaricata dal sito di Copernicus [\[50\]](#page-58-12).

Una volta terminata la ricerca dei target in SUMO, i risultati sono stati importati nel database con estensione PostGIS. I dati mostrano una quantità di imbarcazioni al di sopra della media. Infatti da PostGIS si nota come la quantità di target rilevati dalle immagini SAR nella settimana che va dal 19 al 26 Luglio del 2019 sia notevolmente superiore alla media.

Il numero di imbarcazioni si può "contare" grazie alla query nel database Post-GIS:

## SELECT count (\*) from nome\_Tabella

La query restituisce il numero di righe presenti nelle tabelle (è stata popolata una tabella per ogni giorno analizzato della settimana più pescosa). Ogni riga della tabella rappresenta un'imbarcazione.

#### 4.3 Alcuni studi 51

La quantità di target rintracciati dal processamento di SUMO, che sono stati successivamente importati in PostGIS, sono riepilogati nella seguente tabella:

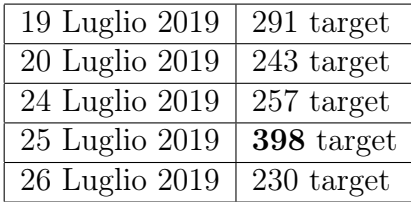

Dalle analisi realizzate è emerso che il picco di imbarcazioni si ha nella giornata del 25 Luglio 2019, con 398 imbarcazioni presenti esclusivamente nell'area rappresentata in figura 4.11. Ci si aspetta quindi un'ingente quantità di navi in tutta l'area complessiva del mar Adriatico.

Nel presente capitolo si è quindi mostrata la possibilità di effettuare il monitoraggio marittimo di aree specifiche. In particolare si è esaminata l'area attorno alle piattaforme petrolifere, il cui transito risulta vietato per le imbarcazioni non autorizzate. In seguito si è dimostrata la possibilità di riconoscere l'eventuale imbarcazione illecita cercando una corrispondenza (matching) tra il dato SAR, che ci ha permesso di individuare la nave, e il dato AIS fornito in modo collaborativo dalla barca stessa. Il matching ci permette di avere una conferma del lavoro effettuato e di riconoscere, tramite il codice MMSI, l'imbarcazione, consentendo di verificare la propria autorizzazione.

Inoltre sono stati mostrati ulteriori studi, come quello del 09 Marzo e della settimana più pescosa del 2019, evidenziando l'efficacia e la potenzialità degli strumenti software e degli algoritmi utilizzati nello studio.

# <span id="page-52-0"></span>Capitolo 5 Conclusioni

Nello studio di tesi si è cercato di elaborare un sistema robusto che possa permettere di integrare varie tipologie di dati (AIS e SAR) al fine di monitorare le attività illegali in mare.

A tale scopo si sono inizialmente illustrati i dati collaborativi (forniti dall'AIS) e non collaborativi (forniti da immagini SAR), e i software adoperati per rivelare la posizione delle imbarcazioni. Le navi, tramite delle segnalazioni note come "ping", comunicano la posizione della barca sul quale il dispositivo AIS è situato. L'utilizzo di tale dispositivo non è sufficiente, infatti ci sono casi in cui l'AIS non fa il proprio dovere. Le motivazioni possono essere di diversa natura: spegnimento volontario del sensore, interferenze, eccessivo rumore nel segnale, condizioni atmosferiche non favorevoli ecc. che causano notevoli perdite di informazioni.

Per tale motivo si è scelto di impiegare anche un'altra tipologia di dati, non collaborativo, nota come immagine SAR. Quest'ultima fornisce un sistema satellitare di monitoraggio. Tali immagini provengono dal satellite Sentinel-1 che, a distanza di tempo, fornisce immagini con polarizzazione VV & VH che possono essere analizzate da software di rilevamento di navi come SUMO. Tuttavia anche la fonte satellitare, singolarmente, non fornisce un sistema abbastanza solido. Basti pensare che il satellite, durante la rotazione intorno alla Terra, non può ricoprire completamente la superficie. Infatti, come viene espresso nella sezione 2.2.2, Sentinel-1 fornisce immagini della Terra interamente ogni 6 giorni.

Ciò che si è proposto di fare nello studio è integrare le due fonti di dati: AIS e SAR. L'integrazione è stata resa possibile grazie all'utilizzo di database geospaziali che ci hanno permesso di immagazzinare e visualizzare i dati AIS e SAR, in particolare il database noto come PostgreSQL. PostgreSQL con estensione PostGIS si è rivelato un mezzo robusto per manipolare i dati in collocazioni geografiche precise.

Per completare lo studio e per trovare una corrispondenza effettiva tra il dato AIS e il dato proveniente da immagine SAR è stata utilizzata in maniera particolare la libreria Pandas di Python. Alcune operazioni complesse sulle tabelle del database non sarebbero state effettuabili altrimenti.

Sono state mostrate le potenzialità del sistema di integrazione mediante alcuni esempi pratici di applicazione, come il rilevamento di imbarcazioni in prossimità delle piattaforme, studi di giornate particolari come il 09 Marzo 2020 e la settimana più pescosa del 2019.

Identificare l'imbarcazione tramite algoritmi scritti in linguaggio Python e verificare l'autorizzazione mediante il codice MMSI sono stati due punti chiave per fornire un metodo robusto di monitoraggio di attività illegali in mare.

L'obiettivo cardine dello studio di tesi è stato quello di dimostrare come sia possibile sfruttare le tecnologie che si ha a disposizione oggigiorno affinché si possano difendere le risorse del nostro pianeta, in particolare del mare, che è spesso vittima di un'eccessiva privazione di fonti naturali da parte degli uomini in contesti di illegalità.

# <span id="page-54-0"></span>Capitolo 6

## Appendice

## <span id="page-54-1"></span>6.1 CSV

CSV è un semplice formato di file utilizzato per memorizzare dati tabulari, come un foglio di calcolo o un database. I file in formato CSV possono essere importati ed esportati da programmi che memorizzano dati in tabelle, come Microsoft Excel, OpenOffice Calc o PostgreSQL.

CSV sta per "comma-separated values", quindi i suoi campi di dati sono spesso separati o delimitati da una virgola.

## <span id="page-54-2"></span>6.2 GitHub

GitHub è un servizio di hosting per progetti software. Il nome deriva dal fatto che "GitHub" è una implementazione dello strumento di controllo versione distribuito Git.

Il sito è principalmente utilizzato dagli sviluppatori, che caricano il codice sorgente dei loro programmi e lo rendono scaricabile dagli utenti, come il software SUMO.

## <span id="page-54-3"></span>6.3 SQL

SQL (Structured Query Language) è un linguaggio standardizzato per database basati sul modello relazionale (RDBMS), progettato per le seguenti operazioni: -Creare e modificare schemi di database

-Inserire, modificare e gestire dati memorizzati

-Interrogare i dati memorizzati

-Creare e gestire strumenti di controllo e accesso ai dati

A dispetto del nome, non si tratta perciò di un semplice linguaggio di interrogazio-

ne: alcuni suoi sottoinsiemi, infatti, permettono di creare, gestire e amministrare database.

## <span id="page-56-0"></span>Bibliografia

- <span id="page-56-1"></span>[1] https://www.esteri.it/mae/it.
- <span id="page-56-2"></span>[2] https://www.marineinsight.com/marine-navigation/automaticidentification-system-ais-integrating-and-identifying-marinecommunication-channels/.
- <span id="page-56-3"></span>[3] https://pandas.pydata.org/.
- <span id="page-56-4"></span>[4] https://docs.continuum.io/anaconda/.
- <span id="page-56-5"></span>[5] https://www.marinepanservice.com/.
- <span id="page-56-6"></span>[6] https://www.magellanostore.it/guide-vhf-dsc-e-mmsi-che-cosa-sono.html.
- <span id="page-56-7"></span>[7] https://www.svb-marine.it/it/categoria/elettronica-gps-sistemi-a-i-sricevitori-e-trasmettitori-a-i-s.html.
- <span id="page-56-8"></span>[8] https://www.svb-marine.it/it/guida/ais.html.
- <span id="page-56-9"></span>[9] https://www.svb-marine.it/it/guida/nmea-2000.html.
- <span id="page-56-10"></span>[10] Abbas Harati-Mokhtari. Automatic identification system (ais): A human factors approach. pages 2–3, 2003.
- <span id="page-56-11"></span>[11] https://earthdata.nasa.gov/learn/backgrounders/what-is-sar.
- <span id="page-56-12"></span>[12] https://www.sciencedirect.com/science/article/pii/s2468013319300622.
- <span id="page-56-13"></span>[13] https://www.sandia.gov/radar/.
- <span id="page-56-14"></span>[14] https://www.esa.int/specials/.
- <span id="page-56-15"></span>[15] http://www.alspergis.altervista.org/lezione/15.html.
- <span id="page-56-16"></span>[16] https://sentinel.esa.int/web/sentinel/missions/sentinel-1/overview.
- <span id="page-56-17"></span>[17] https://www.nrcan.gc.ca/earth-sciences/geomatics/satellite-imagery-airphotos/satellite-imagery-products/educational-resources/9567.
- <span id="page-57-0"></span>[18] https://www.onda-dias.eu/cms/it/data/catalogue/sentinel-1/.
- <span id="page-57-1"></span>[19] https://apps.sentinel-hub.com/eo-browser/.
- <span id="page-57-2"></span>[20] The radar mission for gmes operational land and sea services. ESA Bulletin 131, August 2007.
- <span id="page-57-3"></span>[21] Carmen Ferrà Anna Nora Tassetti Alessandro Galdelli, Adriano Mancini. Integrating ais and sar to monitor fisheries: a pilot study in the adriatic sea. 2020 IMEKO TC-19 International Workshop on Metrology for the Sea, July 2020.
- <span id="page-57-4"></span>[22] Pasquale Iervolino Lotfi Achiri, Raffaella Guida. Sar and ais fusion for maritime surveillance. Surrey Space Centre, September 2018.
- <span id="page-57-5"></span>[23] Kazuo Ouchi Sudhir Kumar Chaturvedi, Chan-Su Yang and Palanisamy Shanmugam. Ship recognition by integration of sar and ais. THE JOURNAL OF NAVIGATION, September 2012.
- <span id="page-57-6"></span>[24] Carlos Santamaria François-Xavier Thoorens Naouma Kourti Harm Greidanus, Marlene Alvarez and Pietro Argentieri. The sumo ship detector algorithm for satellite radar images. European Commission, Joint Research Centre (JRC), Directorate for Space, Security Migration, March 2017.
- <span id="page-57-7"></span>[25] https://github.com/ec-europa/sumo/releases/tag/sumo\_win64\_1.3.5.
- <span id="page-57-8"></span>[26] https://www.copernicus.eu/en.
- <span id="page-57-9"></span>[27] https://www.copernicus.eu/en/copernicus-services/marine.
- <span id="page-57-10"></span>[28] https://www.onda-dias.eu/cms/.
- <span id="page-57-11"></span>[29] https://www.onda-dias.eu/cms/.
- <span id="page-57-12"></span>[30] https://scihub.copernicus.eu/dhus/#/home.
- <span id="page-57-13"></span>[31] https://catalogue.onda-dias.eu/catalogue/.
- <span id="page-57-14"></span>[32] https://www.postgresql.org/about/.
- <span id="page-57-15"></span>[33] https://it.wikipedia.org/wiki/acid.
- <span id="page-57-16"></span>[34] https://postgis.net/.
- <span id="page-57-17"></span>[35] https://www.enterprisedb.com/downloads/postgres-postgresql-downloads.
- <span id="page-57-18"></span>[36] https://www.pgadmin.org/.
- <span id="page-57-19"></span>[37] https://postgis.net/docs/manual-dev/postgis-it.html.

#### BIBLIOGRAFIA 59

- <span id="page-58-0"></span>[38] https://postgis.net/install/.
- <span id="page-58-1"></span>[39] https://postgis.net/docs/st\_within.html.
- <span id="page-58-2"></span>[40] https://postgis.net/docs/st\_buffer.html.
- <span id="page-58-3"></span>[41] https://it.wikipedia.org/wiki/qgis.
- <span id="page-58-4"></span>[42] https://www.qgis.org/it/site/forusers/download.html.
- <span id="page-58-5"></span>[43] https://www.python.it/.
- <span id="page-58-6"></span>[44] https://pandas.pydata.org/.
- <span id="page-58-7"></span>[45] https://it.wikipedia.org/wiki/piattaforma\_petrolifera.
- <span id="page-58-8"></span>[46] https://www.lastampa.it/cronaca/2016/04/15/news/a-ravenna-lapiattaforma-piu-antica-dell-adriatico-1.36591373.
- <span id="page-58-9"></span>[47] https://www.emodnet-humanactivities.eu/.
- <span id="page-58-10"></span>[48] https://www.cnr.it/.
- <span id="page-58-11"></span>[49] https://www.corriere.it/cronache/cards/covid-settimana-marzo-checambio-l-italia/9-marzo-lockdown.shtml.
- <span id="page-58-12"></span>[50] https://scihub.copernicus.eu/dhus/#/home.

# Elenco delle figure

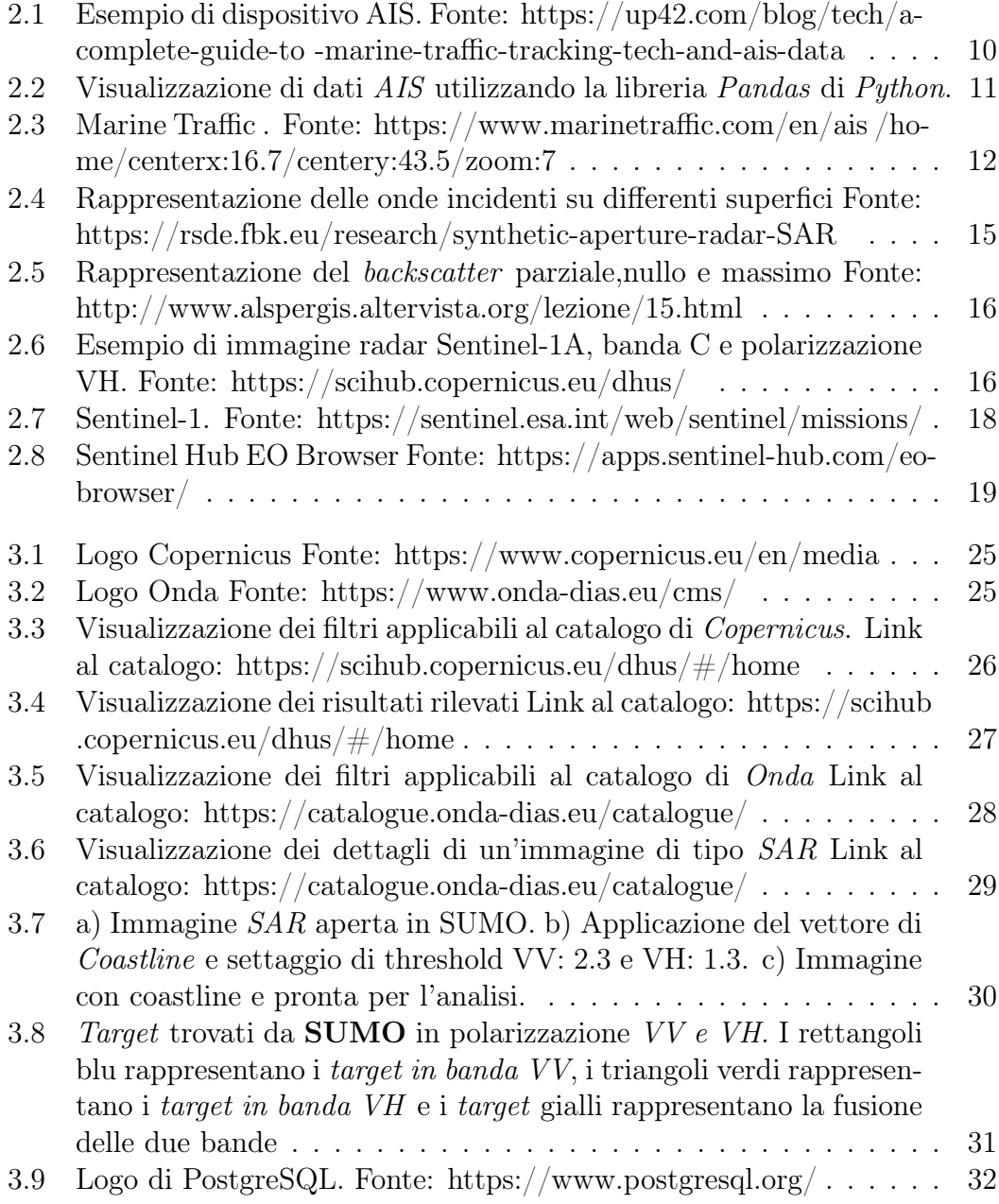

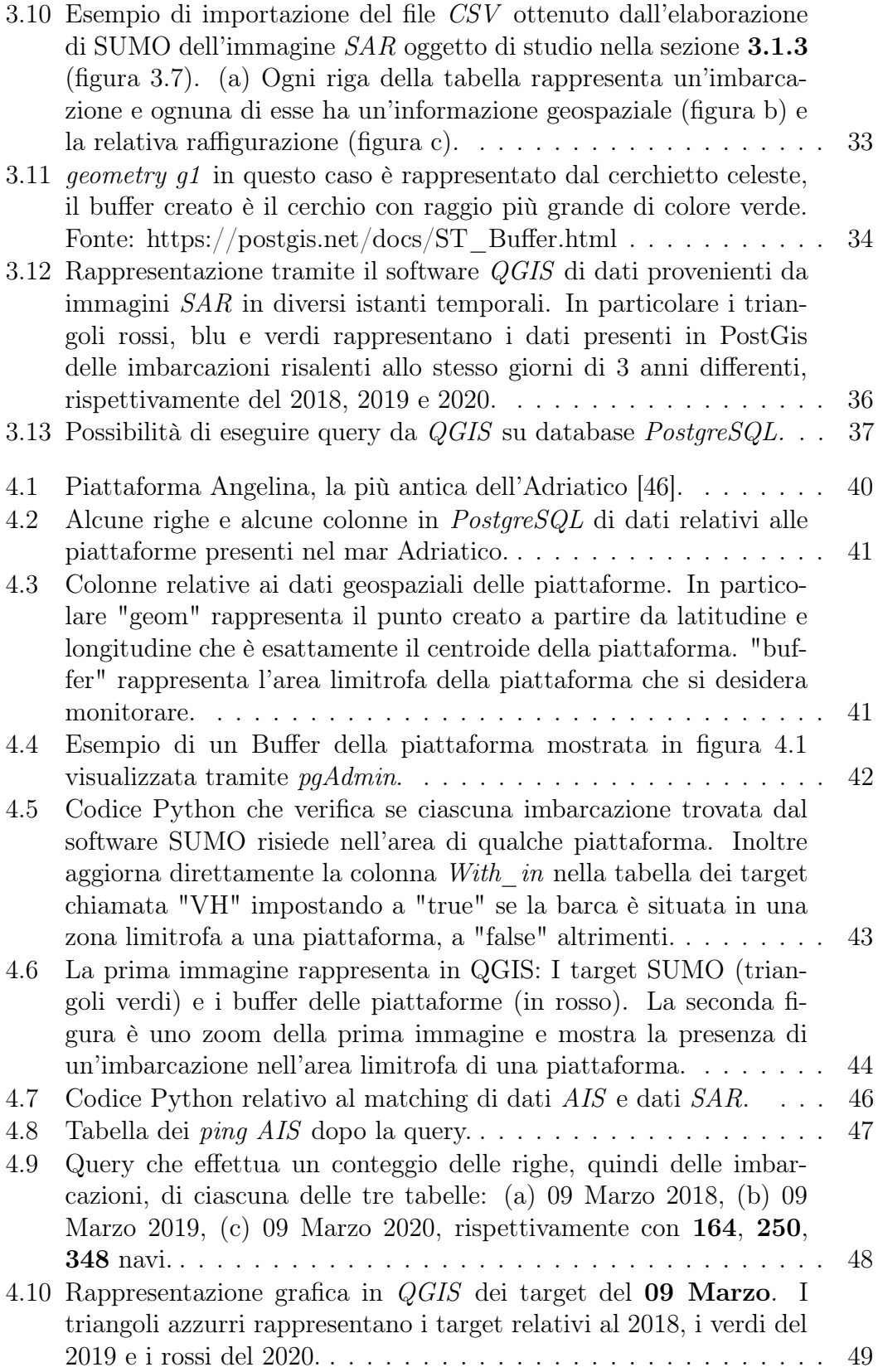

## ELENCO DELLE FIGURE 63

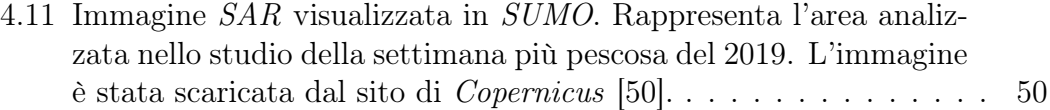

# <span id="page-64-0"></span>Capitolo 7 Ringraziamenti

In questa ultima sezione vorrei ringraziare tutti coloro che hanno partecipato, in parte o completamente a questa percorso.

In primo luogo vorrei ringraziare il relatore della mia tesi, il Dottor Adriano Mancini, per l'affascinante e coinvolgente argomento proposto e per la completa disponibilità durante questi ultimi mesi del mio percorso. Inoltre vorrei ringraziare il correlatore Alessandro Galdelli per il suo aiuto fondamentale nelle analisi effettuate nello studio di tesi.

Un ringraziamento speciale va ai miei genitori che mi hanno sempre appoggiato e che non mi hanno mai fatto mancare nulla. A papà che ha sempre creduto in me, prima ancora che iniziassi a crederci anche io, a mamma che si fa sempre in quattro per aiutarmi. Grazie perché mi avete aiutato nei momenti più difficili e nei periodi più bui nei quali mi sono perso. Non sarebbe stato lo stesso altrimenti. Grazie a mia sorella Ilaria, la persona che più mi conosce e che riesce sempre a mettermi allegria. Grazie per esserci sempre quando ne ho bisogno e per aiutarmi continuamente.

Una dedica speciale va a nonna Concetta e a chi non c'è più.. grazie per l'incoraggiamento e per la fiducia. Grazie anche a zio Matteo per le spiegazioni essenziali e per le idee originali che mi ha dato per la tesi.

Grazie a Feli, mio cugino, coinquilino e soprattutto amico per essere la mia spalla da sempre e specialmente negli ultimi anni.

Grazie a Daniele, Filippo, Pasquale, Michele e Nicola che da dieci anni e anche più ci sono sempre, nonostante io non sia stato sempre presente. Grazie a Gengio che, tra un insulto e l'altro, mi ha dato la giusta motivazione e ci ha sempre creduto. Grazie a Ciuco che dall'inizio alla fine è sempre stata al mio fianco e mi ha dato le giuste dritte. Grazie a Nicolino che è sempre disponibile per qualsiasi cosa e che mi appoggia in tutto.

Grazie anche a Vittoria, Davide, Evelyn, Dalila, Angela, Carmen, Mariapia e Adriana. Insieme formiamo un gruppo stupendo.

Agli amici dell'università: Luca, Lucrezia, Claudio, Laura e Matteo. Nonostante vi conosca da pochi anni siete molto importanti, questi anni universitari non sarebbero stati così divertenti senza di voi.

Non sono bravo con i discorsi e con i ringraziamenti ma apprezzate lo sforzo, ho cercato di ringraziare tutti coloro che hanno fatto parte del mio percorso e che vorrei che ci siano anche in futuro. L'università è stata una sfida, mi ha dato la possibilità di mettermi alla prova e posso dire con certezza che se si crede fino in fondo a ciò che si fa si possono realizzare tutti i sogni. Non avrei mai creduto di potercela fare ed è anche merito di tutti voi.

Semplicemente grazie.